# **PROFIBUS** 到 **CAN** 总线桥 **PB-B-aCAN** 产品手册

## **PB-B-aCAN**(**2.0A-M1**)

**V 1.0**

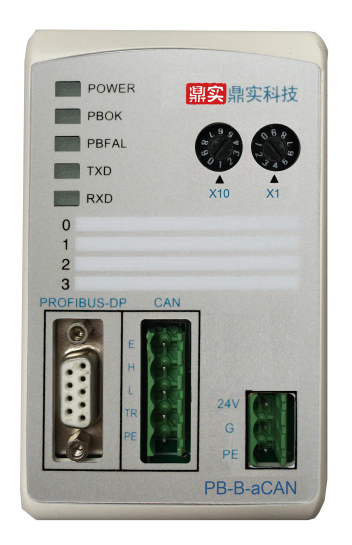

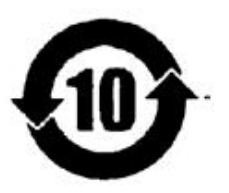

北京鼎实创新科技股份有限公司

2017-04

## 关于 **PROFIBUS-CAN** 总线桥**……**

该产品 PB-B-aCAN 总线桥在 2.0A 模式下有 2 种工作方式: 方式 0、方式 1。分别记为: PB-B-aCAN (2.0A-M0)、PB-B-aCAN(2.0A-M1)。M0 即为方式 0、M1 即为方式 1。

- **"**方式 **0"**:具有灵活的应用和强大的功能,适合各种 CAN 的上层协议,但要求使用者在 PROFIBUS 主站 中编写较多的程序。
- **"**方式 **1"**:特别适合不熟悉 PROFIBUS 主站编程的用户,能完成类似 CAN 主-从(1 带多)的系统模式, 适合多种 CAN 的上层协议。用户只需进行配置并简单编程即可运行。

方式转换:这 2 种工作方式可运行于同一个型号产品中,使用 PB-B-aCAN 产品背面的地址拨码开关位 SW2

来设置。SW2=0 为工作方式 0, SW2=1 为工作方式 1。注意: 转换工作方式必须重新上电。

**GSD** 文件:2 种工作方式使用不相同的 GSD 文件。

"方式 0"GSD 文件:DSCANM0.GSD;"方式 1"GSD 文件:DSCANM1.GSD。

手册:2 种工作方式分别由 2 本手册来介绍它们的应用,请注意手册封面上的标记:PB-B-aCAN(2.0A-M0)、 PB-B-aCAN(2.0A-M1)。M0 即为工作方式 0、M1 即为工作方式 1。

## 关于本手册**……**

本手册包括:产品概述及应用范围、产品安装、产品原理、产品的组态配置方法等。

关于 PROFIBUS 技术方面: 用户应具有一般 PROFIBUS 产品的配置、组态技术基础, 如: GSD 文件、STEP 7 软件应用等。请读者自行参考有关技术资料。

关于 **CAN** 总线技术方面:为阅读方便,特将与本产品有关的 CAN 总线的技术摘要于本手册中,如读者希 望了解更多的 CAN 总线知识,请另行阅读有关技术资料。

#### 推荐 **CAN** 总线技术参考书:

《现场总线 CAN 原理与应用技术》……………….北京航空航天大学出版社…饶运涛等编著 《现场总线工业控制网络技术》………………..…..北京航空航天大学出版社…夏继强编著

《CAN 总线原理和应用系统设计》……………...…北京航空航天大学出版社…邬宽明编著

推荐 **CAN** 总线技术网站: [http://www.zlgmcu.com](http://www.zlgmcu.com/)

关于 **PROFIBUS** 总线技术网站:[www.c-profibus.com.cn](http://www.c-profibus.com.cn)、[www.ad.siemens.com.cn](http://www.ad.siemens.com.cn)

#### 录  $\blacksquare$

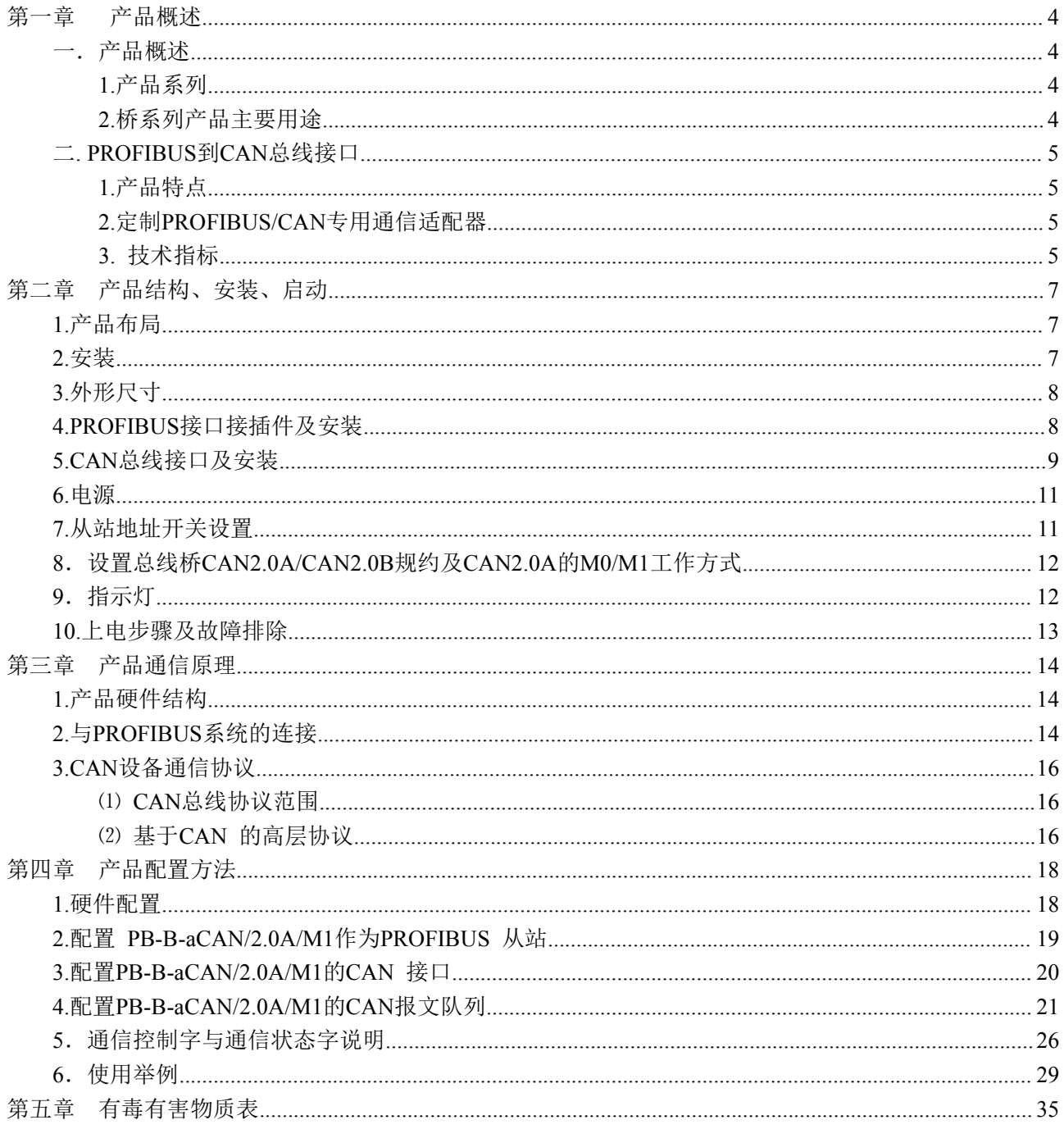

## <span id="page-3-0"></span>第一章 产品概述

## <span id="page-3-1"></span>一.产品概述

#### **1.**产品系列

PB-B-aCAN 接口(以下有时简称"接口")是 PROFIBUS 总线桥 bridge(桥)系列中的产品,本产品手册 适合 *PB-B-aCAN* 型产品。

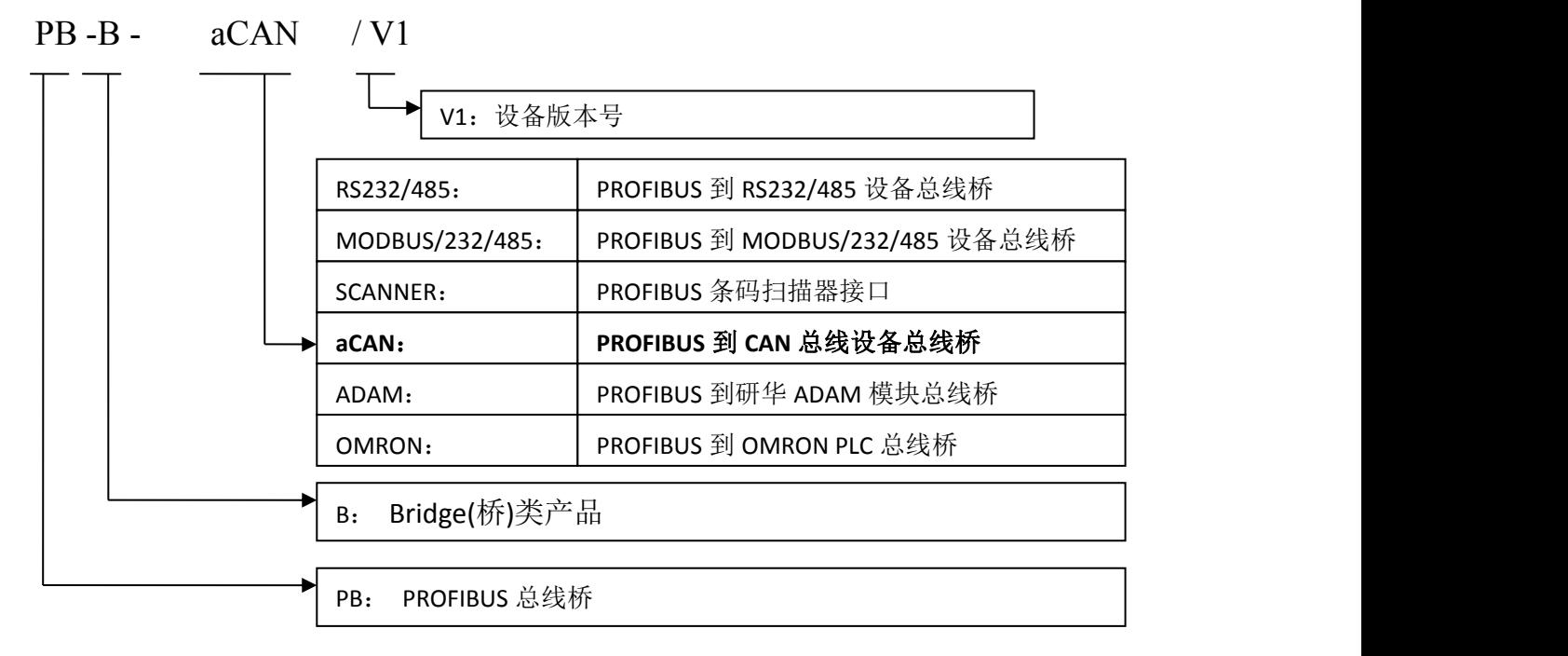

## **2.**桥系列产品主要用途

将具有 RS232/485、CAN 及 MODBUS 等专用通信协议的接口设备连接到 PROFIBUS 总线上, 使设备 成为 PROFIBUS 总线上的一个从站。见图 1-1,应用总线桥 PB-B-XXXX 将设备连接到 PROFIBUS 总线上。

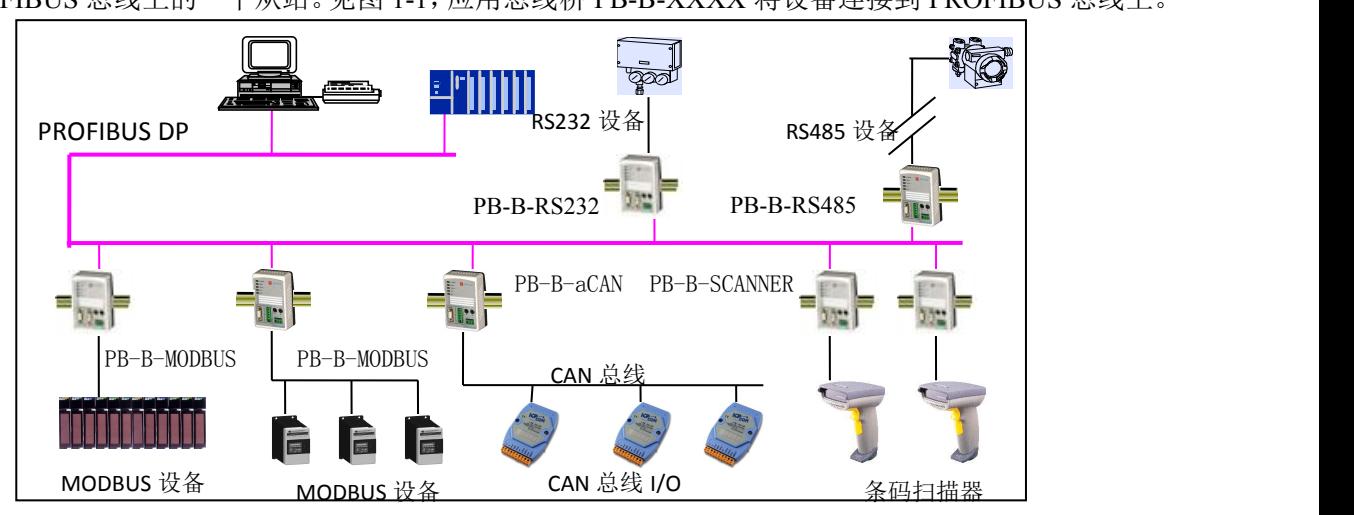

图 1-1 具有不同通信协议的设备与 PROFIBUS 总线的连接

#### <span id="page-4-0"></span>二**. PROFIBUS** 到 **CAN** 总线接口

#### **1.**产品特点

- ▼ 应用广泛: 凡具有 CAN 总线接口,并且具有 2.0A 标准 CAN 通信协议的现场设备,都可以使用本产品 实现现场设备与 PROFIBUS 的互连。如:变频器、电机启动保护装置、智能高低压电器、电 量测量装置、各种变送器、智能现场测量设备及仪表等等。
- *▼*应用简单:用户根据本手册及提供的应用实例,可以在短时间内自主编程实现连接通信。
- ▼透明通信: PB-B-aCAN 是通用型通信产品,可实现 PROFIBUS 主站与设备之间通信报文的透明传输。
- ▼ **通用性强: PB-B-aCAN** 接口产品与设备通信协议无关。设备通信协议由 PROFIBUS 主站编程实现。本 手册附有 STEP 7 编程实现通信协议的实例。
- *▼*技术资料:全部资料可在网上下载。网址:[www.c-profibus.com.cn](http://www.c-profibus.com.cn/)

#### **2.**定制 **PROFIBUS/CAN** 专用通信适配器

如果用户产品是基于 CAN 总线的企业专用通信协议,本公司可以在该产品基础上定制成专用 PROFIBUS 通信适配器,作为用户产品通信选件配套销售。技术细节请与本公司联系洽谈。

#### **3.** 技术指标

- ⑴ PROFIBUS-DP/V0 协议,符合:GB/T 20540-2006: 测量和控制数字数据通信工业控制系统用现场总线 第 3 部分: PROFIBUS 规范和 IEC61158: 2003TYPE10。
- (2) 标准 PROFIBUS-DP 驱动接口, 波特率自适应, 最大波特率 12M。
- ⑶ PROFIBUS 输入/输出数据量可自由设定,除去固定的控制/状态字节,用户最多可配置 24 个插槽数据, 最大输入/输出字节数:

Input Bytes  $\le$  196 Bytes ;

Output Bytes  $\le$  196 Bytes;

Input Bytes  $+$  Output Bytes  $\leq$  232 Bytes.

- (3) 可以完成类似 CAN 主-从的系统模式,用户可以自由插入 CAN 接收或发送的 ID,最多插入 24 个 MODULE。4 个字节控制字可方便控制总线桥自动轮循扫描发送和接收 CAN 设备通信;4 个状态字随时 可了解总线桥及 CAN 设备通信状态。CAN 的发送有定时发送和事件触发发送两种,具体见后面介绍。
- ⑷ 标准 CAN2.0A 接口,波特率: 20K、40K、50K、80K、100K、125K、200K、250K、400K、500K、666K、 800K、1M 可选;验收代码 ACR、验收屏蔽码 AMR,均可在 PROFIBUS 配置中(如在 STEP7 HARWARE 配置中)由用户来设定。
- ⑸ 电源电压:24 VDC(±20%)。
- ⑹ 额定电流:92mA (24VDC 时)。
- ⑺ 环境温度:
- 

运输和存储:-40℃~+70℃

工作温度:-20℃~+55℃。

- ⑻ 工作相对湿度:5~95%。
- ⑼ 外形尺寸:(宽)70mm×(长)112mm×(厚)42.5mm。
- ⑽ 安装方式:35mm 导轨。
- ⑾ 防护等级:IP20。
- ⑿ 重量:约 250g。

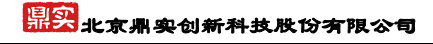

<span id="page-6-0"></span>第二章 产品结构、安装、启动

<span id="page-6-1"></span>**1.**产品布局

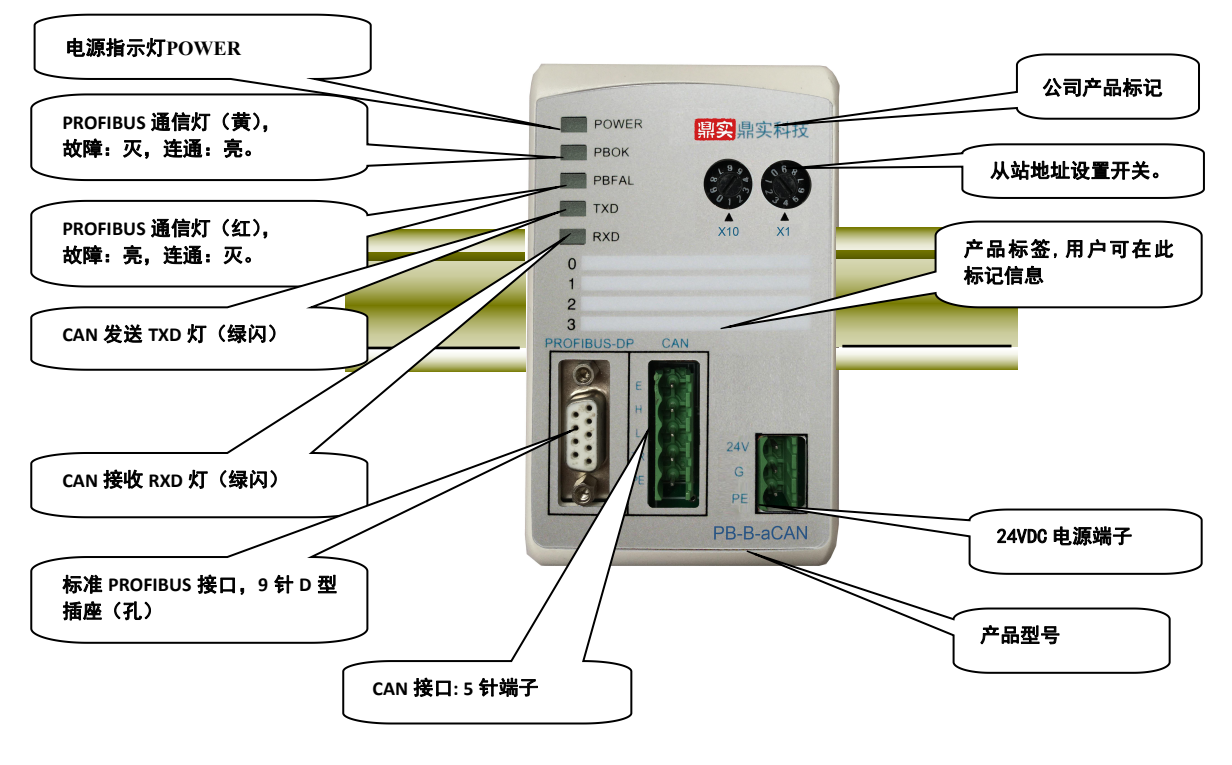

图 2-1 产品正面

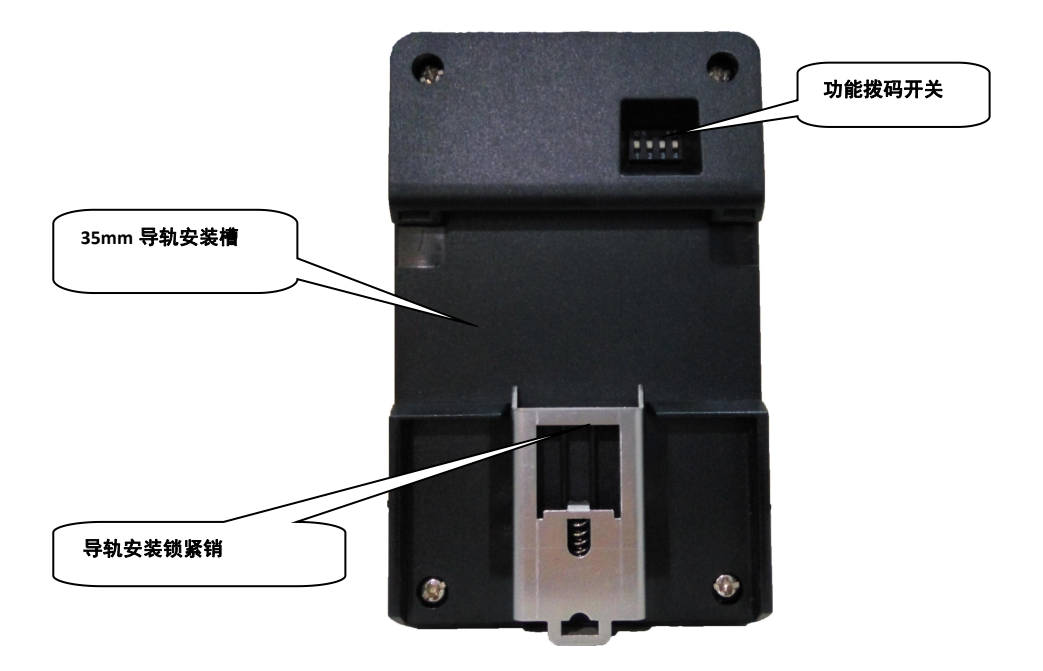

图 2-2 产品背面

## **2.**安装

tel: 010-62054940 7 web: www.c-profibus.com.cn 产品使用 35mm 导轨安装。

<span id="page-7-0"></span>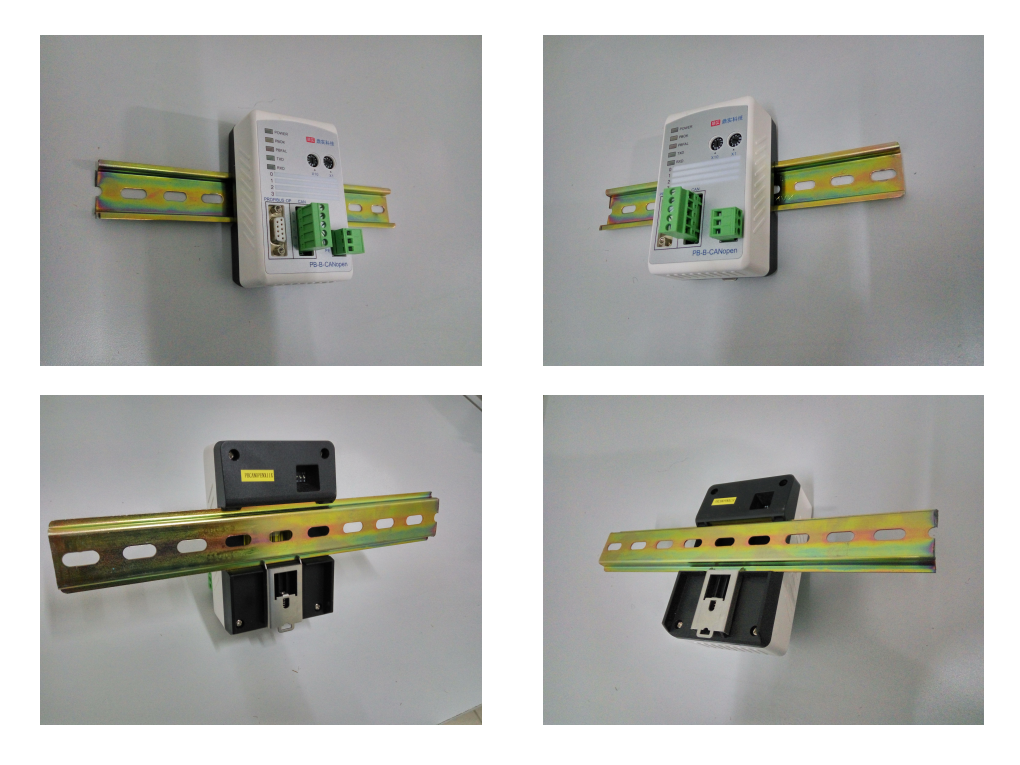

图 2-3 产品使用 35mm 导轨安装

**3.**外形尺寸

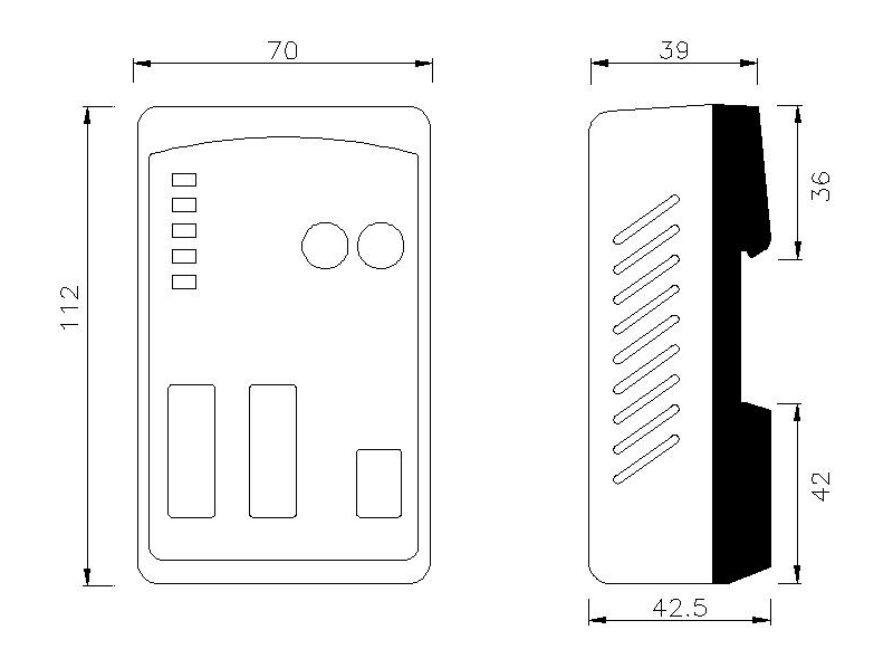

图 2-4 PB-B-aCAN 产品外形尺寸图

## **4.PROFIBUS** 接口接插件及安装

标准 PROFIBUS 接口,采用 9 针 D 形插座(孔)。建议用户使用标准 PROFIBUS 插头及标准 PROFIBUS 电缆。有关 PROFIBUS 安装规范请用户参照有关 PROFIBUS 技术标准。如下图 2-5 所示:

## 県实 北京鼎实创新科技股份有限公司

<span id="page-8-0"></span>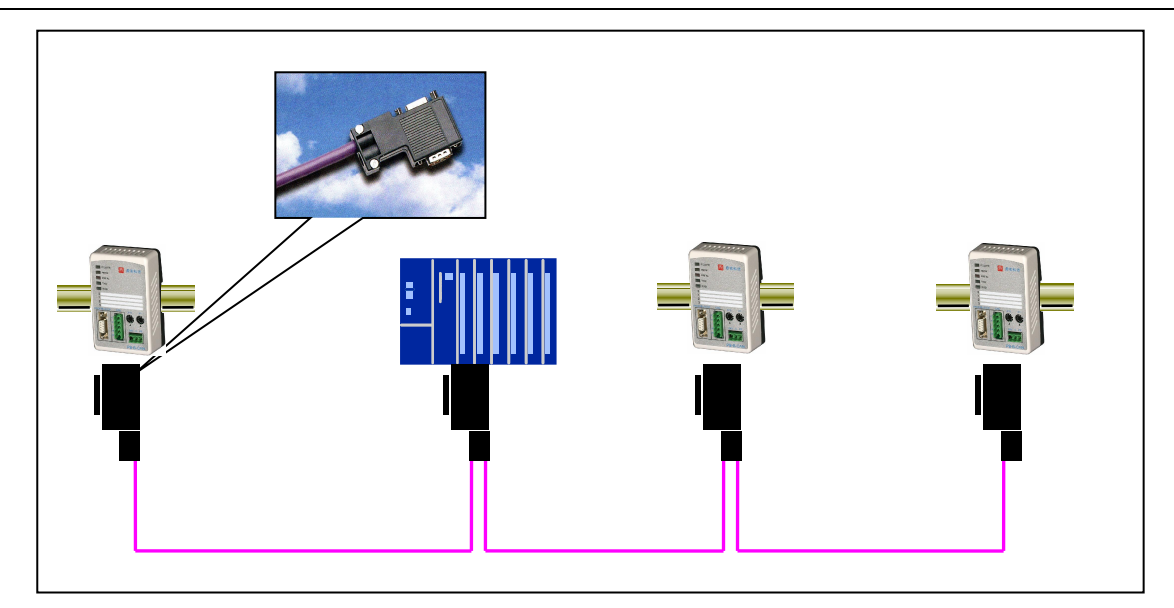

图 2-5 PROFIBUS 接口采用标准 9 针 D 形 PROFIBUS 插头及电缆

## **5.CAN** 总线接口及安装

⑴ CAN 总线接口技术性能

本产品 CAN 总线接口采用 PCA82C250 驱动,高速模式。在这个模式中适合执行最大的波特率和最大 的总线长度。高速模式通常用于普通的工业应用,譬如:基于 CAN 的系统 DeviceNetTM, 这种模式的总 线输出信号用尽可能快的速度切换,因此一般使用屏蔽的总线电缆来防止可能的扰动。

主要技术指标如下:

- 1 完全符合 "ISO11898"标准 ;
- 2 高速率(最高可达 1Mbps) ;
- 3 具有抗汽车环境中的瞬间干扰,保护总线能力 ;
- 4 斜率控制,降低射频干扰(RFI) ;
- 5 差分接收器,抗宽范围的共模干扰,抗电磁干扰(EMI) ;
- 6 热保护 ;
- 7 防止电池和地之间发生短路 ;
- 8 低电流待机模式 ;
- 9 未上电的节点对总线无影响 ;
- 10 可连接 110 个节点。
- ⑵ 最大的总线线路长度
- 表 2-1: CAN 通信波特率与总线长度的关系:

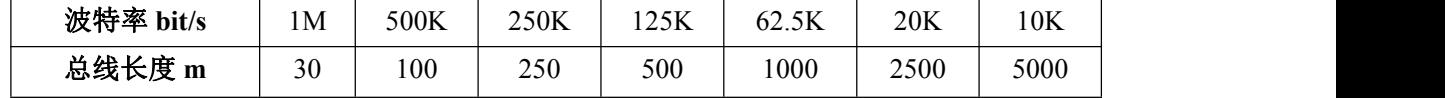

⑶ 不同电缆和不同总线节点数量 n 的最大总线电缆长度

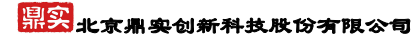

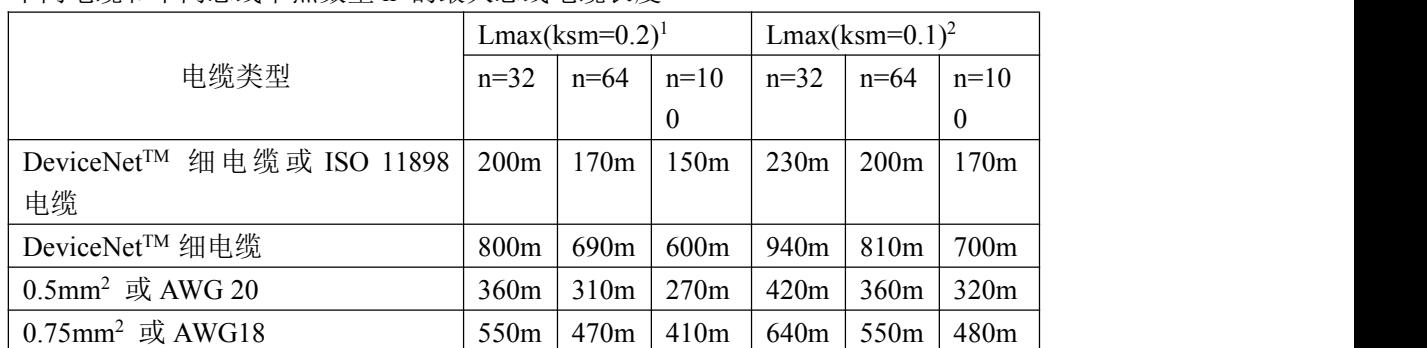

#### 表 2-2: 不同电缆和不同总线节点数量 n 的最大总线电缆长度

注 1. 用 Vth.max=1.0V 和安全余量 ksm=0.2 来计算

注 2. 用 Vth.max=1.0V 和安全余量 ksm=0.1 来计算

#### ⑷ CAN 接口极性

CAN 接口端子的极性如图 2-6:

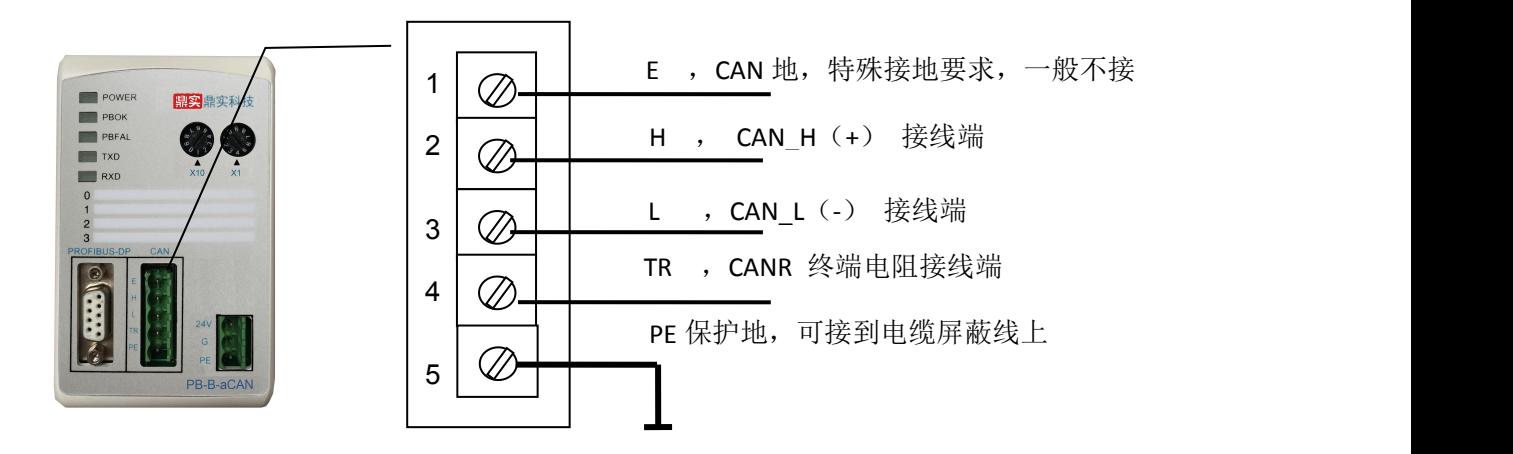

图 2-6 PB-B-aCAN 产品 CAN 接口端子的极性

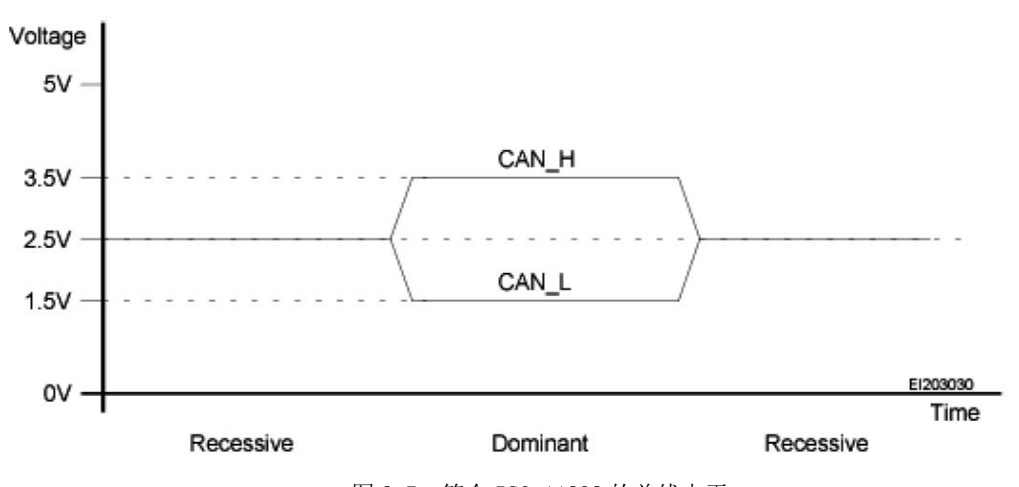

图 2-7 符合 ISO 11898 的总线电平

⑸ 关于总线终端和拓扑结构

tel: 010-62054940 10 web: www.c-profibus.com.cn 为了增强 CAN 通讯的可靠性, CAN 总线网络的两个端点通常要加入终端匹配电阻, 终端匹配电阻

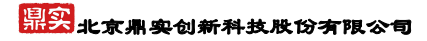

<span id="page-10-0"></span>的大小由传输电缆的特性阻抗所决定。用户应在实际构成网络中加以考虑。下图 2-8 是一个常用的基本结 构, 最小终端电阻  $R_T$ =118Ω。

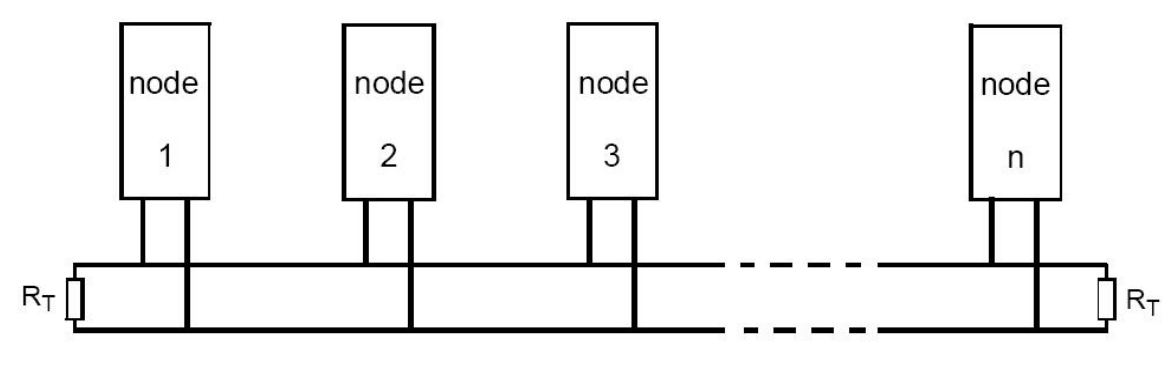

图 2-8 CAN 总线系统基本结构(ISO 11898)

注:本总线桥 **PB-B-aCAN** 已经在产品内置了 **RT** 为 **120** 欧姆电阻。用户若需要将 **CAN** 的总线终端 接入网络中,只需将 **CANL** 和 **CANR**,即 **3** 脚和 **4** 脚短接上就可以了。

## **6.**电源

电源电压:24VDC(±20%),额定电流 170mA。

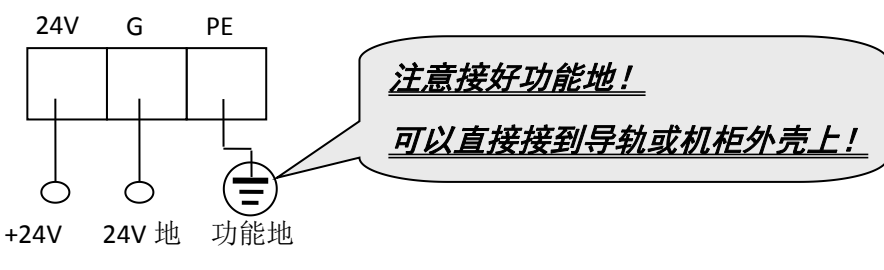

图 2-9

## **7.**从站地址开关设置

总线桥在 PROFIBUS 一侧是 PROFIBUS 从站,因此需要设置 PROFIBUS 从站地址。地址设置由产品 正面的两个十进制旋转开关 SA 来设置, 见下图 2-10, 图中将从站的地址设置为 19。

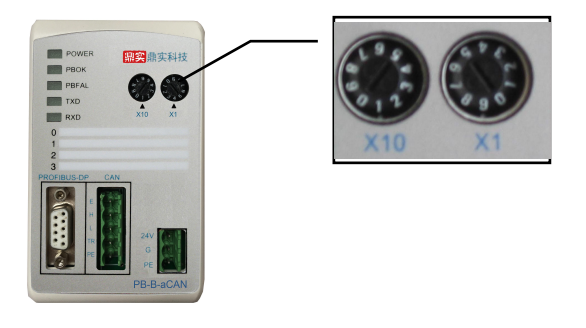

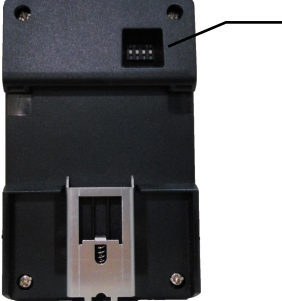

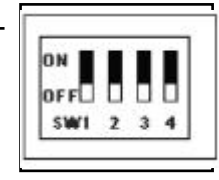

图 2-10 PROFIBUS 从站地址设置开关 SA,地址设为 19 图 2-11 产品背面的功能选择开关

如果需要设置大于 99 的 PROFIBUS 地址,需要使用产品背面的功能选择开关 SW4 来配合设置地址,

<span id="page-11-0"></span>见图 2-11 所示。

如果 SW4=OFF (向下), 这个从站的地址就是 SA (19);

如果 SW4=ON (向上), 这个从站的地址就是 100+SA (19) =119;

如果 SA ≥ 27,即使 SW4=ON(向上),本产品 PROFIBUS 仍然是 SA,因为 PROFIBUS 规定从站地址 范围是 0 ~ 126。

## **8**.设置总线桥 **CAN2.0A/CAN2.0B** 规约及 **CAN2.0A** 的 **M0/M1** 工作方式

总线桥功能拨码开关 SW2,用来设置 PB-B-aCAN CAN2.0A 的工作方式; SW3 设置 CAN2.0A/CAN2.0B 标 准, 见下图 2-12:

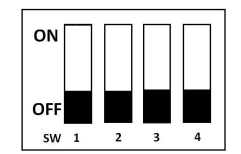

图 2-12 设置总线桥工作方式

表 2-3 设置总线桥工作方式

|                |              | SW1                      | SW <sub>2</sub> | SW <sub>3</sub> | SW4                      | GSD 文件名     |
|----------------|--------------|--------------------------|-----------------|-----------------|--------------------------|-------------|
| <b>CAN2.0A</b> | <b>M0 方式</b> | $\overline{\phantom{0}}$ |                 | 0               | $\overline{\phantom{0}}$ | DSCANM0.GSD |
|                | M1 方式        | $\overline{\phantom{0}}$ |                 | 0               | $\sim$                   | DSCANM1.GSD |
| <b>CAN2.0B</b> |              | $\sim$                   | $\sim$          |                 | $\overline{\phantom{0}}$ | DSCANM2.GSD |

**CAN2.0A** 的设置:

SW3= OFF (下位): 产品设定为 CAN2.0A 标准, 在 CAN2.0A 标准下, 总线桥支持两种工作模式 M0/M1, 设置方式如下:

SW2=OFF(下位): 产品设定为 M0 工作方式, 使用 GSD 文件名为: DSCANM0.GSD;

SW2= ON (上位): 产品设定为 M1 工作方式, 使用 GSD 文件名为: DSCANM1.GSD;

#### **CAN2.0B** 的设置:

SW3= ON (上位): 产品设定为 CAN2.0B 标准, 使用 GSD 文件名为: DSCANM2.GSD;

#### **9**.指示灯

(1) 电源指示灯 POWER (绿色)。亮: 有电源: 灭: 无电源。

(2) PROFIBUS 通信状态灯 PBOK(黄色), 亮: PROFIBUS 主站与本总线桥已连通, 进入数据交换状态;

#### 灭:*PROFIBUS* 主站没有和本总线桥连通。

## 鼎实 北京鼎实创新科技股份有限公司

<span id="page-12-0"></span>(3) PROFIBUS 通信故障灯 PBFAL(红色), 亮: PROFIBUS 通信故障, 灭: PROFIBUS 主站与本总线桥

#### 已连通,进入数据交换状态。

(4) CAN 发送 TXD 灯, 绿色。*闪亮: PB-B-aCAN 向 CAN 总线发送数据。灭: 没有数据发送。* 

(5) CAN 接收 RXD 灯, 绿色。闪亮: PB-B-aCAN 接收 CAN 总线发送的数据。灭: 没有数据接收。

#### **10.**上电步骤及故障排除

① 确认 24V 电源及极性的连接。

② 检查 PROFIBUS 从站地址开关。注意:只有上电时 *PB-B-aCAN* 才读一次 *PROFIBUS* 开关设置的地址,

#### 因此,改变地址必须重新上电。

③ 如果 PROFIBUS 主站已配置好本接口从站,应连接 PROFIBUS 插头。注意:如果本接口位于 *PROFIBUS*

#### 站点的两端,应使用带终端电阻的 *PROFIBUS* 插头,并将插头上终端电阻选择开关拨到"*ON*"位置。

④ 如果 CAN 总线设备已经准备好,可以用将 CAN 总线电缆连接到 CAN 接口上。

⑤ 接通 24V 电源,电源指示灯 POWER 灯亮。

⑥ 如果:PROFIBUS 通信故障灯 PBFAL(红色)亮,表明 PROFIBUS 主站与本接口链接失败,请检查:

→ PROFIBUS 插头、PROFIBUS 电缆;

→ PROFIBUS 主站中对本接口的配置(见本手册第四章)。

如果:PROFIBUS 通信灯 PBFAL(红色)灭,并且 PROFIBUS 通信状态灯 PBOK(黄色)亮,说明 PROFIBUS 主站已经和本接口从站建立数据通信,PROFIBUS 一侧已连通。

⑦ CAN 总线一侧的通信,可以观察 CAN 发送灯 TXD 和接收灯 RXD。注意:CAN 总线接口正常通信至 少需要满足条件:

- (A) PROFIBUS 主站与 PB-B-aCAN 已连通, PBFAL 灯(红色)灭并且通信状态灯 PBOK(黄色)亮, 将 开始运行程序(详见第二章 产品通信原理);
- (B) PROFIBUS 主站启动 CAN 接口启动发送位 TR (控制字 D0)。
- (C) CAN 总线无故障? CAN 设备上电正常?
- (D) 发送的 CAN 通信数据符合协议格式?

## <span id="page-13-0"></span>第三章 产品通信原理

### <span id="page-13-1"></span>**1.**产品硬件结构

PB-B-aCAN 是智能型 PROFIBUS 到 CAN 的协议转换接口。见图 3-1:总线桥 PB-B-CAN 总线桥硬件 结构。

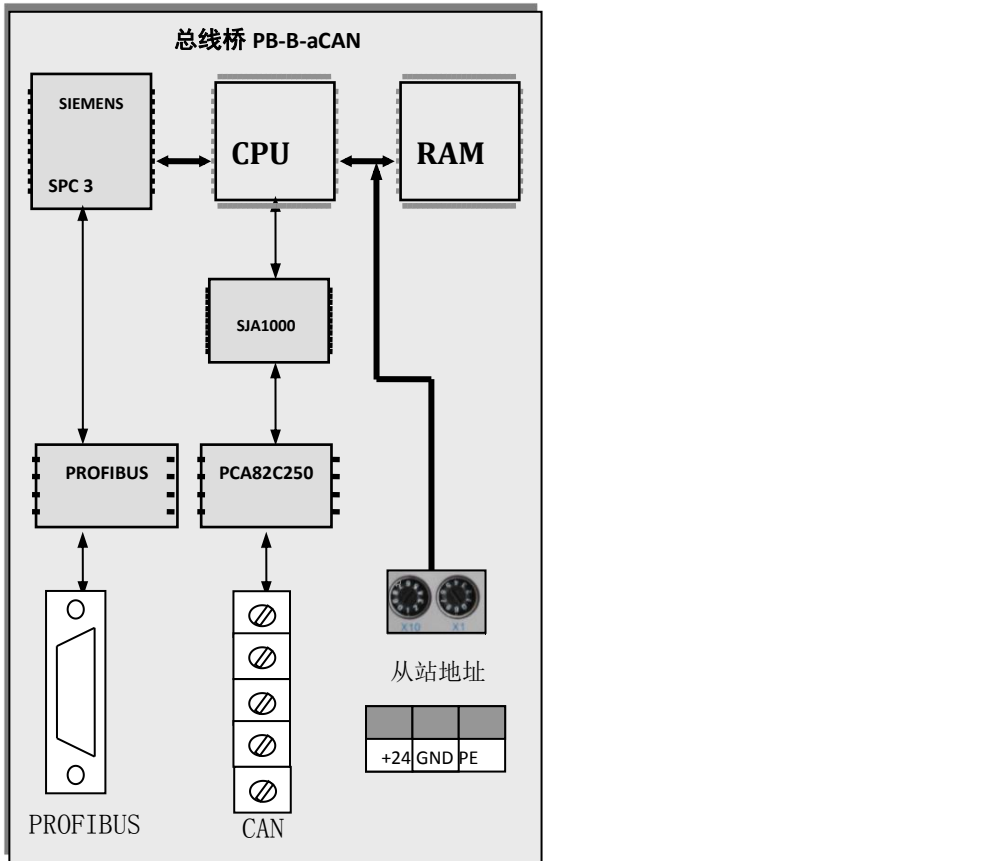

图 3-1 PB-B-aCAN 硬件结构

SPC3:西门子公司的 PROFIBUS 通信协议芯片。

PROFIBUS Interface: PROFIBUS 标准驱动电路, 由光隔及 CAN 驱动组成。

SJA1000: SJA1000 是一种独立控制器,用于移动目标和一般工业环境中的区域网络控制(CAN)。 它

是 PHILIPS 半导体 PCA82C200 CAN 控制器 BasicCAN 的替代产品。而且它增加了一种新的工

作模式 PeliCAN , 这种模式支持具有很多新特性的 CAN 2.0A 协议 。

PCA82C250: 是 CAN 协议控制器和物理总线的接口。此器件对总线提供差动发送能力, 对 CAN 控制器 提供差动接收能力。

#### **2.**与 **PROFIBUS** 系统的连接

tel: 010-62054940 14 and 14 and 14 web: www.c-profibus.com.cn 在 PLC 为主站的 PROFIBUS 系统中, PB-B-aCAN 作为系统的一个从站。由于 CAN 总线是一种多主 总线技术,因此 PB-B-aCAN 的 CAN 接口在 CAN 网络中既可主动发送, 也同时可以接收数据。见图 3-2: PLC 为主站的 PROFIBUS 系统中使用 PB-B-aCAN 将 CAN 设备连接到 PROFIBUS 上。图 3-2 中 PC 机是 监控用上位机,即二类主站,它在系统中不是必须的。

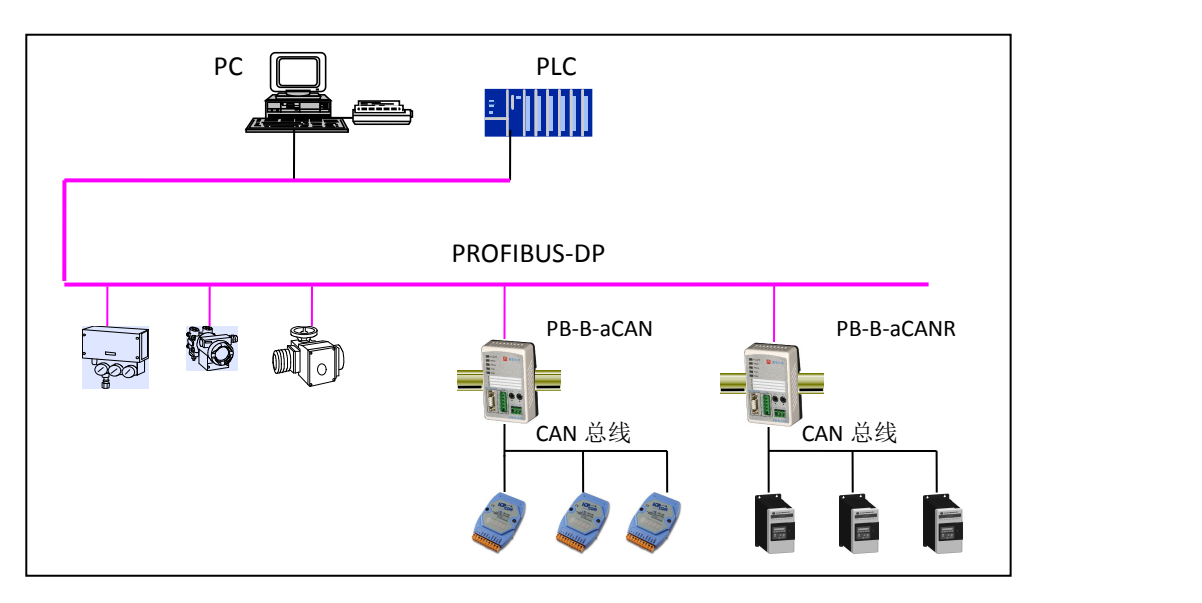

图 3-2 PLC 为主站的 PROFIBUS 系统中使用 PB-B-aCAN 将 CAN 设备连接到 PROFIBUS 系统上

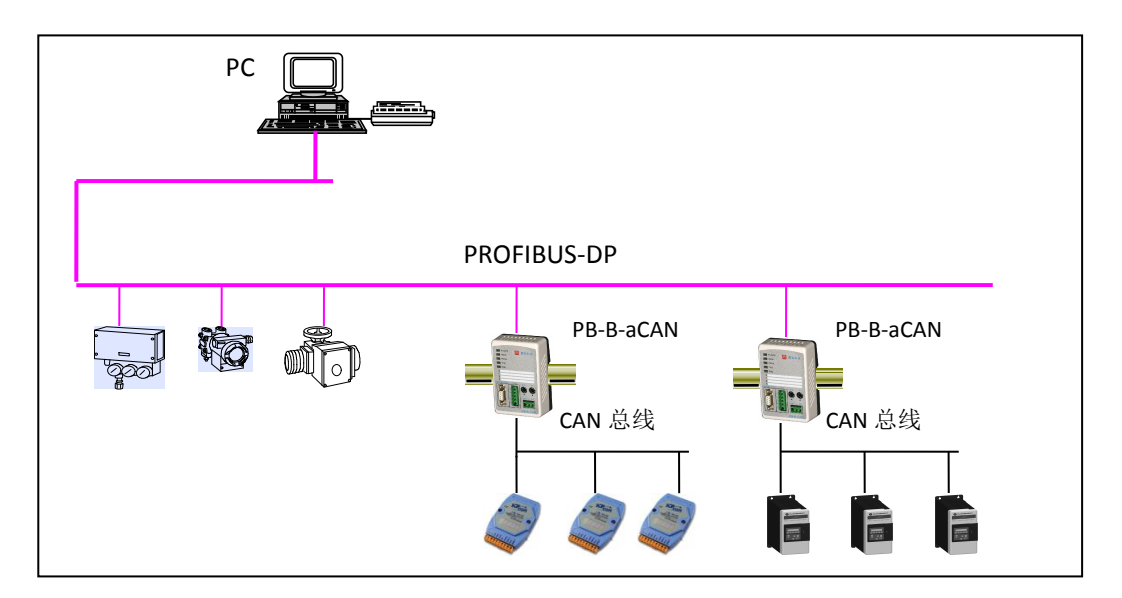

图 3-3 基于 PC 的现场总线控制系统使用 PB-B-aCAN 将 CAN 设备连接到 PROFIBUS 系统上

以 PC 为主站的 PROFIBUS 系统,即基于 PC 的现场总线控制系统中也可以使用 PB-B-aCAN 将现场设 备与 PROFIBUS 连接。见图 3-3,基于 PC 的现场总线控制系统中使用 PB-B-aCAN 将 CAN 设备连接到 PROFIBUS 上。图中 PC 机是一类主站,相当于 PLC。PC 需要配置 PROFIBUS 主站网卡(如西门子 CP5611、 或 CP5613) 和软件(如: WinAC、或 WinCC)。

#### <span id="page-15-0"></span>**3.CAN** 设备通信协议

#### ⑴ **CAN** 总线协议范围

CAN 总线协议只包括了物理层和数据链路层。见图 3-4:CAN 的 ISO/OSI 参考模型的层结构。因此, 要实现 PB-B-aCAN 与其他 CAN 总线产品的连接,必须知道它们的上层协议。

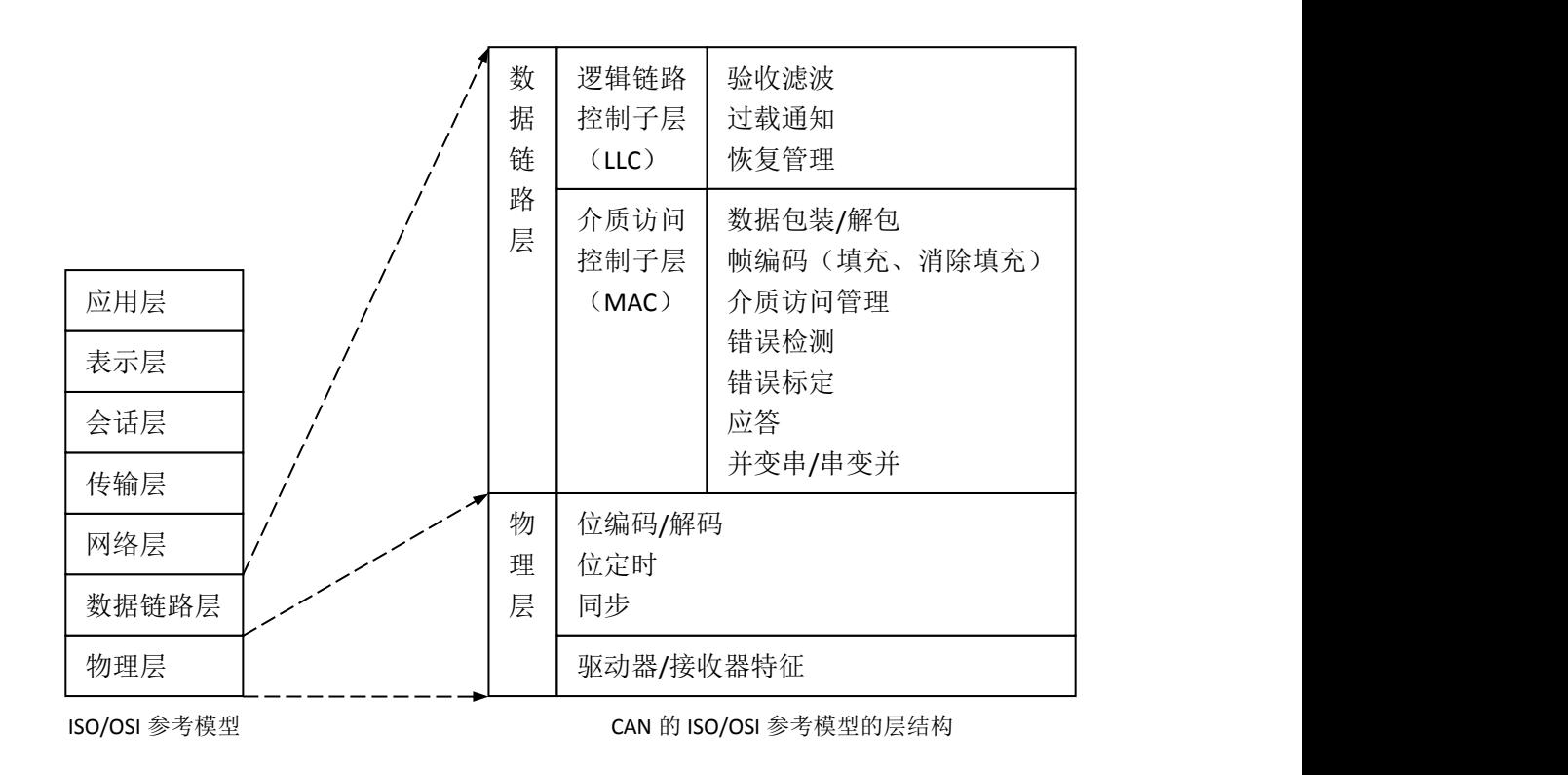

图 3-4 CAN 的 ISO/OSI 参考模型的层结构

#### ⑵ 基于 **CAN** 的高层协议

基于 CAN 的高层协议是指以 CAN 协议的物理层及数据链路层为基础(采用 CAN 的一个子集),补 充定义其它高层协议而形成的网络协议。表 3-1 列举了一些可使用的 CAN 高层协议。其中 ODVA 组织制 定的 DeviceNet 协议在工业过程控制领域中有比较广泛的应用。

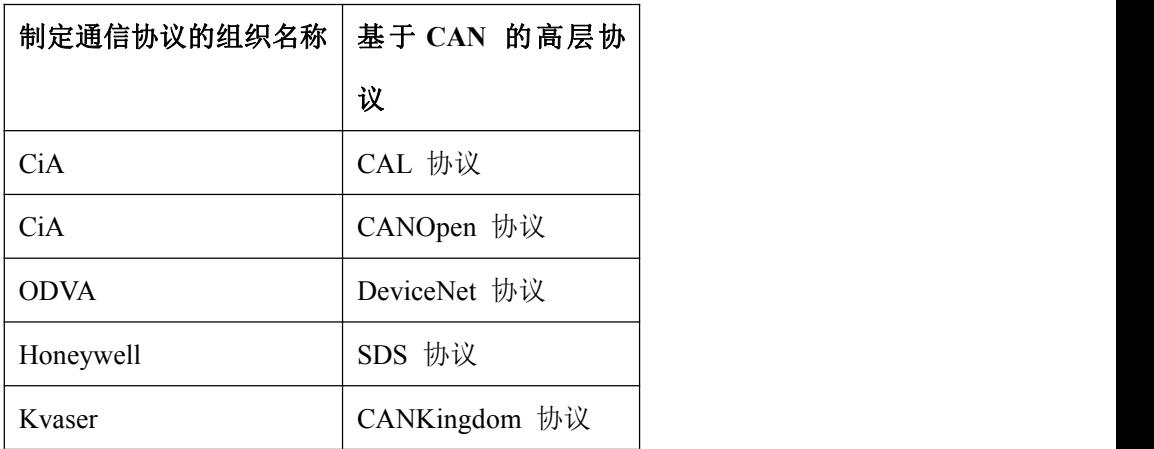

线桥主要是面向这类企业产品,在 PROFIBUS 主站中可以实现 CAN上层协议,实现 CAN设备与 PROFIBUS 系统的通信。

对于量大面广、基于 CAN 及专用上层协议的产品,本公司可以在该总线桥基础上定制成专用 PROFIBUS 通信适配器,作为用户产品通信选件配套销售。这对产品用户非常方便,不必在主站中编程, 不必了解 CAN 上层协议,可以象通用 PROFIBUS 设备一样配置和使用。

## <span id="page-17-0"></span>第四章 产品配置方法

<span id="page-17-1"></span>本手册以西门子 315-2DP 的 PLC 做为D P 主站介绍 PB-B-aCAN 在 M1 模式下的使用。

### **1.**硬件配置

#### 添加主站

(1) 新建一个项目: 打开 STEP7 新建一个项目, File→New, 键入项目文件名: PB-B-aCAN M1, →OK, 见如图 4-1 所示

> $\overline{\mathbf{x}}$ User projects | Libraries | Multiprojects | | Storage path<br>| E:\新建文件夹 ②\资料\展会程序\HUB利 **Name**<br>ADND和光纤展板<br>ADMOdbus 通讯<br>ADMOdbus-ns<br>ADDOMI\_DFRAM<br>ADDEMI\_DFRAM<br>ADFB-B-Sartorius C:\Program Files\s7proj\modbus\_ F:\TDDOWNLOAD\modbus\_t r. (IDDOnamical Wasonus\_t<br>C:\Program Files\sTproj\modbus=m<br>F:\鼎实科技\6. 嵌入式PROFIBUS接口板<br>C:\Program Files\sTproj\PB=B=Sar  $\overline{\mathbf{r}}$  $\Box$  Add to current multiproject **Name** Type PB-B-aCAN M1  $Project$  $\vert \cdot \vert$  $\Box$  F Librar  $\textcolor{orange}{\mathbf{\underline{\mathsf{S}}}}$ torage location C:\Program Files\s7proj Browse.  $\begin{tabular}{|c|c|c|c|} \hline \multicolumn{1}{|c|}{\textbf{Cancel}} & \multicolumn{1}{|c|}{\textbf{C}ancel} \\ \hline \multicolumn{1}{|c|}{\textbf{Cancel}} & \multicolumn{1}{|c|}{\textbf{C}ancel} \\ \hline \end{tabular}$  $0K$ Help

图 4-1

(2) 添加一个 300 的站点:Insert→Station→SIMATIC 300 Station 点击,见图 4-2。

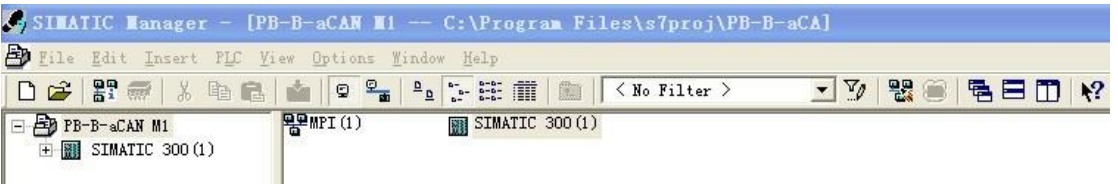

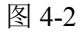

(3) 添加 GSD 文件: SIMATIC 300(1)→Hardware 双击, 并在 H W Config 的菜单中选择 Option→Install GSD File…找到 DSCANM1.GSD 所在目录,点击 Install 安装 GSD 文件。见图 4-3。

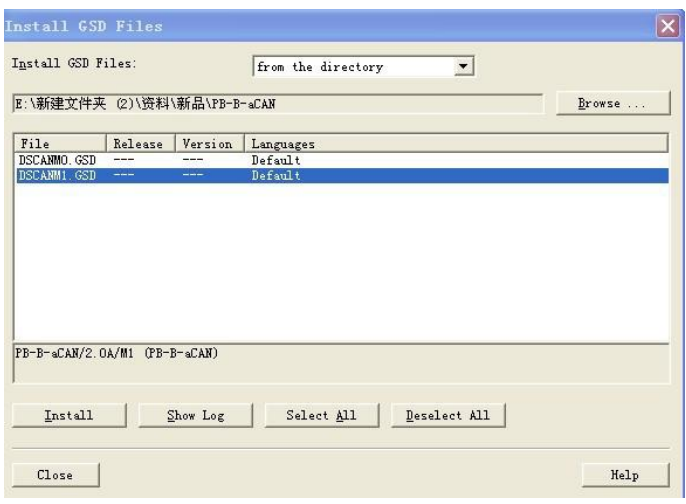

图4-3

## 県实 北京鼎实创新科技股份有限公司

- <span id="page-18-0"></span>(4) 配置机架:Hardwear Catalog\SIMATIC 300\RACK-300\Rail 双击;
- (5) 配 置 CPU : 点 中 机 架 UR 2 槽 →Hardwear Catalog\SIMATIC 300\CPU-300\CPU 315–2 DP\6ES7315-2AG10-0AB0(本例) 双击,见图 4-4 所示,并选择 PROFIBUS 主站站号。

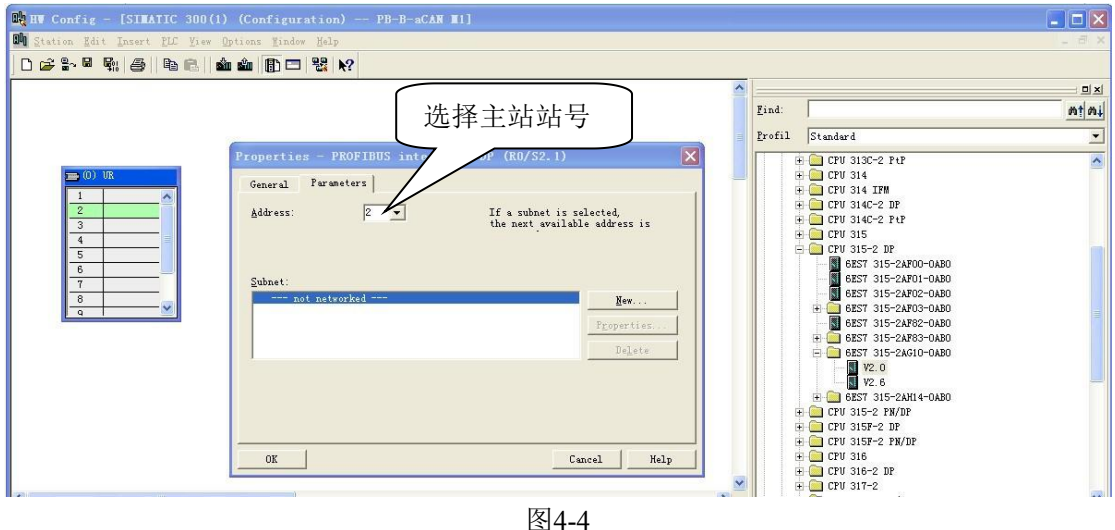

(6) 配置 PROFIBUS: New→Network Settings, 选择: DP、187.5kbit/s(仅是举例) → "OK", 见图 4-5。

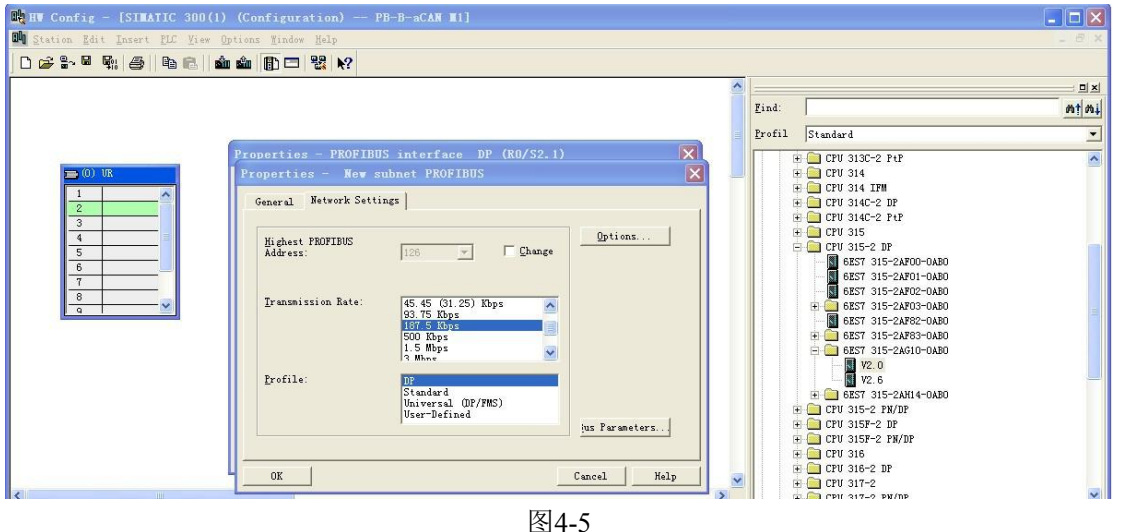

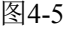

## **2.**配置 **PB-B-aCAN/2.0A/M1** 作为 **PROFIBUS** 从站

#### 配置 **PROFIBUS** 从站 **PB-B-aCAN/2.0A/M1**

点 中 PROFIBUS(1) DP master system(1), 使 其 选 中 横 线 变 黑 , 打 开 Hardwear\Catalog\PROFIBUSDP\Additional Field Devices\ Gateway\ PB-B-aCAN/2.0A/M1 双击; (添加 GSD 文件方法在添加主站时已有描述)选择从站站号,本例选择从站站号为: 19→ "OK", 见图 4-6、 图 4-7。

## 県实 北京鼎实创新科技股份有限公司

<span id="page-19-0"></span>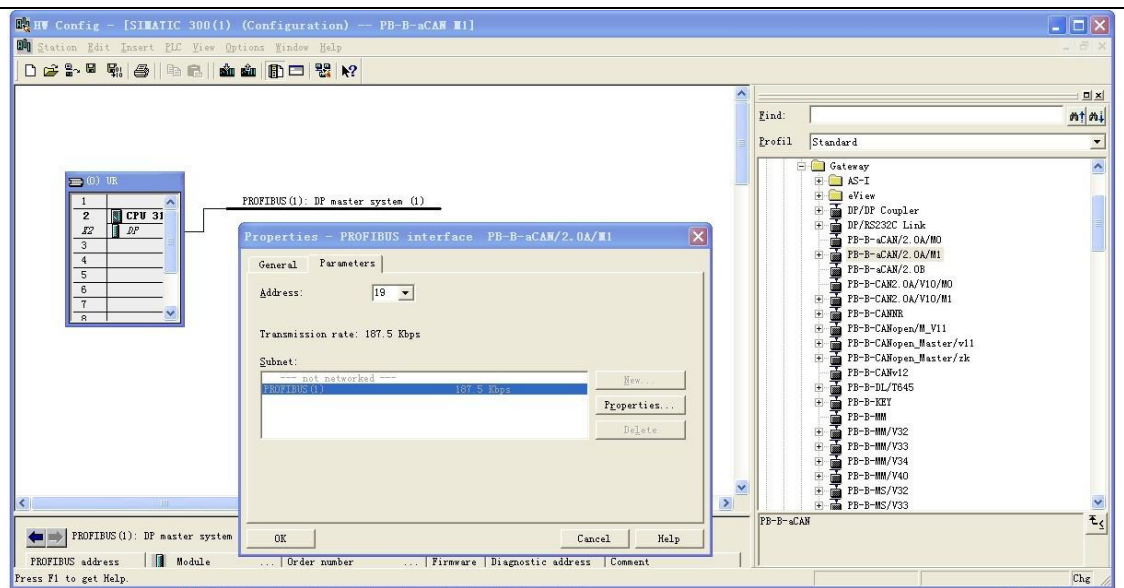

图4-6

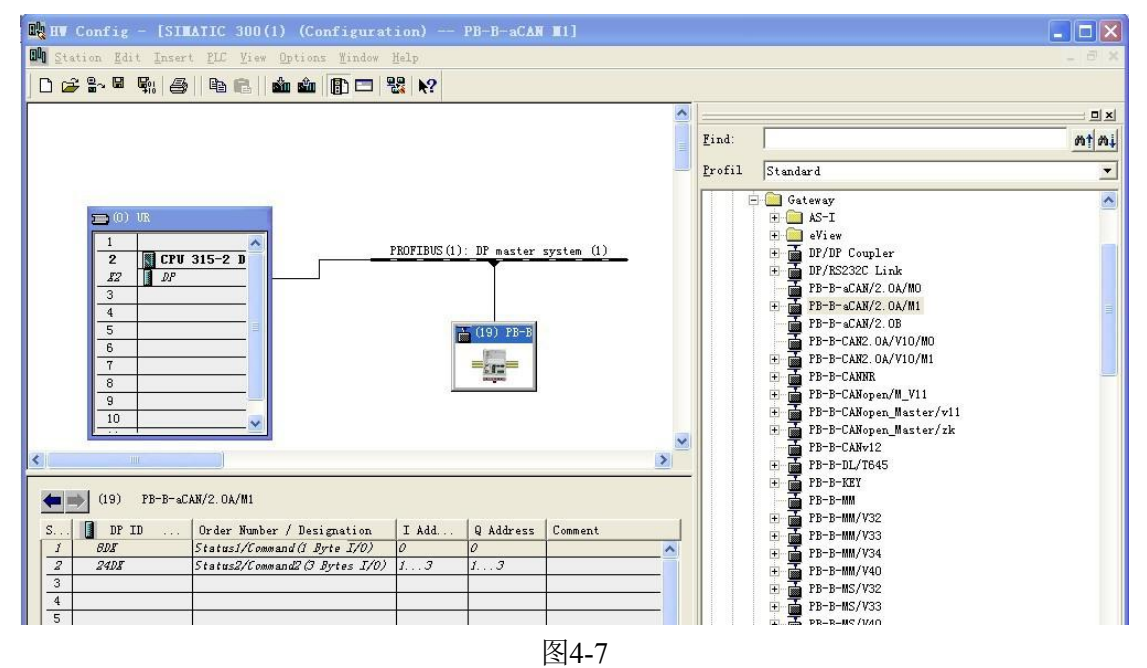

### **3.**配置 **PB-B-aCAN/2.0A/M1**的 **CAN** 接口

双击 PB-B-aCAN/2.0A/M1, 弹出 PB-B-aCAN/2.0A/M1 设备配置窗口, 选择 Parameter Assignment , 设置 CAN 波特率、验收代码、验收屏蔽码、发送间隔、发送类型等见图 4-8:

鼎实 北京鼎实创新科技股份有限公司

<span id="page-20-0"></span>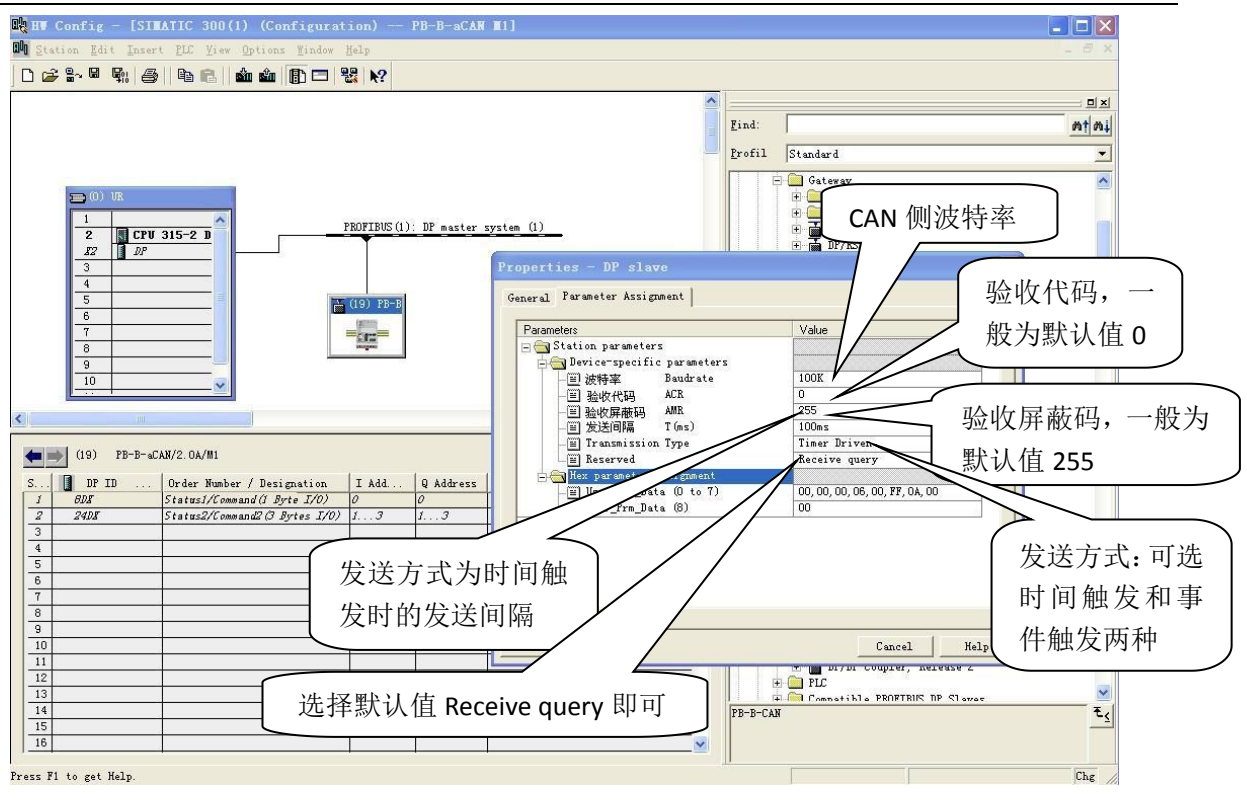

图4-8

① 配置 CAN 波特率:选中"波特率 Baudrate"→"Value",本产品支持 5K-1M,见图 4-8。

② 验收代码及验收屏蔽码:用来设置屏蔽的 ID,本产品按默认值即可。见图 4-8。

③ CAN 的发送间隔:当 Transmission Type 选择 Timer Driven 时,CAN 侧按照此处设定的时间间隔逐 条地发送数据。可选范围:1ms-1000ms。见图 4-8。

④发送方式:选择 Timer Driven 时按照发送间隔设置的时间发送;选择 Event Driven 时为触发模式, 即当PROFIBUS 主站发送给总线桥的数据与上一次发送的有变化时,则CAN 这边才发送数据到CAN 总线上,转发给 CAN 设备。见图 4-8。

⑤ 接收方式:这里用户一般按默认来即可,即选择 Receive query。见图 4-8。

#### **4.**配置 **PB-B-aCAN/2.0A/M1**的 **CAN** 报文队列

#### ① 在 **Hardware catalog** 中打开**PB-B-aCAN/2.0A/M1**目录

PB-B-aCAN/2.0A/M1 有 1#~26#共 26 个槽(逻辑上,非物理设备), 1#、2#槽已占用,剩下 24 个 槽提供用户使用。每个槽可以用来插入一条 CAN 通信报文(同 ID 号), 所以一共可以插入 24 条 CAN 报文。PB-B-aCAN/2.0A/M1 的每一条 CAN 通信报文对应一个 CAN 节点,可双击插入某一槽中。如 图 4-9。模块与 CAN 报文类型对应关系如表 4-1。

## <mark>鼎实</mark>北京鼎实创新科技股份有限公司

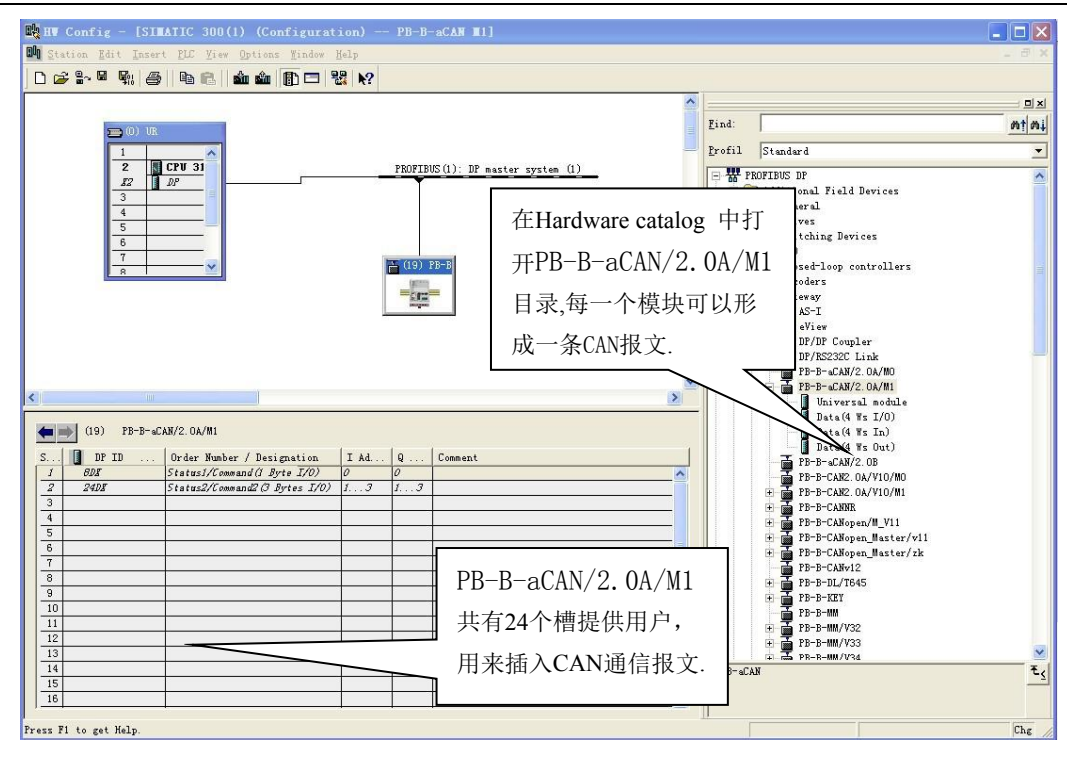

图4-9

4-1 模块与CAN报文类型对应关系

| 模块                        | 对应的CAN报文功能          | 需要进一步的配置参数         |
|---------------------------|---------------------|--------------------|
| Date $(4 \text{ Ws I/O})$ | 对应输入和输出ID号相同, 输入输出数 | 输入输出的ID号(十进制)      |
|                           | 据最长8字节的CAN报文        | 远程帧/数据帧选择及输入输出数据长度 |
| Date $(4 \text{ Ws In})$  | 对应一个节点的输入, 输入数据最长8  | 输入节点的ID号十进制)       |
|                           | 个字节的CAN报文           | 远程帧/数据帧选择及输入数据长度   |
| Date(4 Ws Out)            | 对应一个节点的输出, 输出数据最长8  | 输出节点的ID号十进制)       |
|                           | 个字节的CAN报文           | 远程帧/数据帧选择及输出数据长度   |

② 举例说明在 **3#**槽中插入"Date(4 Ws I/O)"

该模块适合发送与接收 ID 号和数据长度相同的情况使用(例如一些 CAN IO)。

▼第一步: 选中 3#槽, 然后双击 "Date(4 Ws I/O)", 见图 4-10。

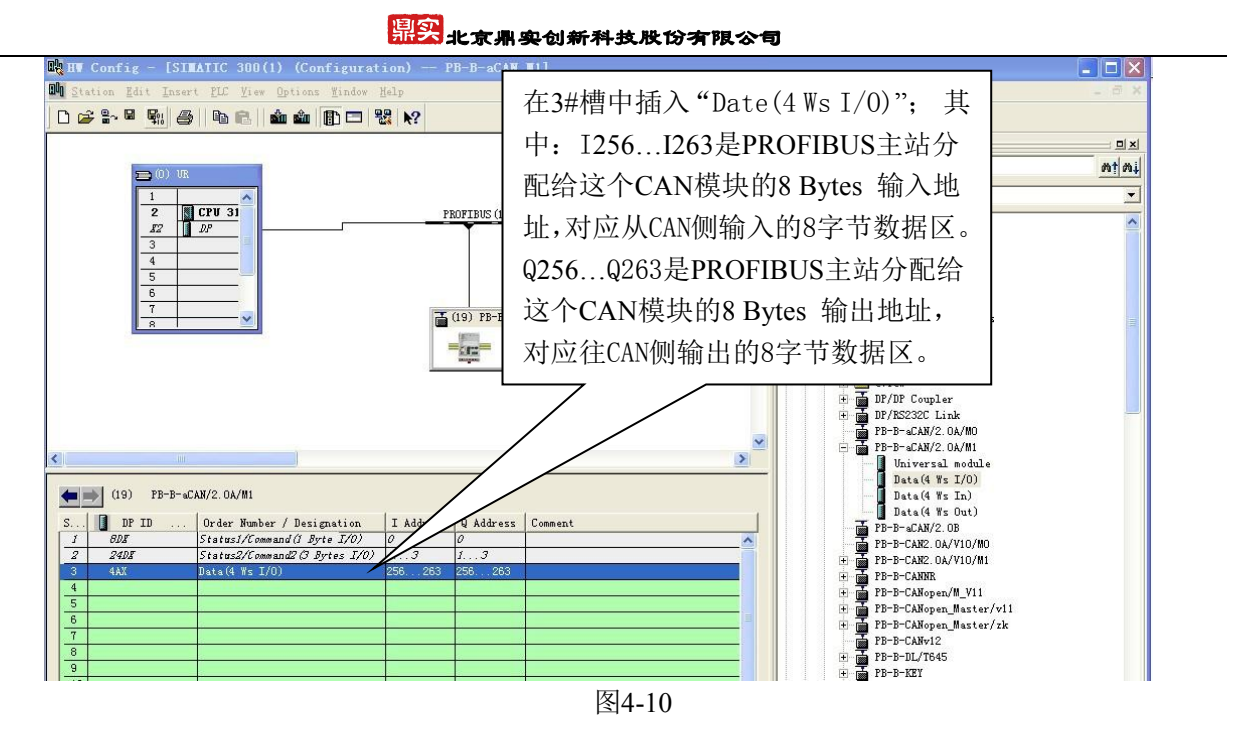

▼第二步: 进一步设定 CAN 参数: 双击 3#槽中的"Date(4 Ws I/O)"; 选则"ParameterAssigement", 完 成"CANID ID10~ID0"和"RTR-DLC"的参数设定,如图 4-11 所示:

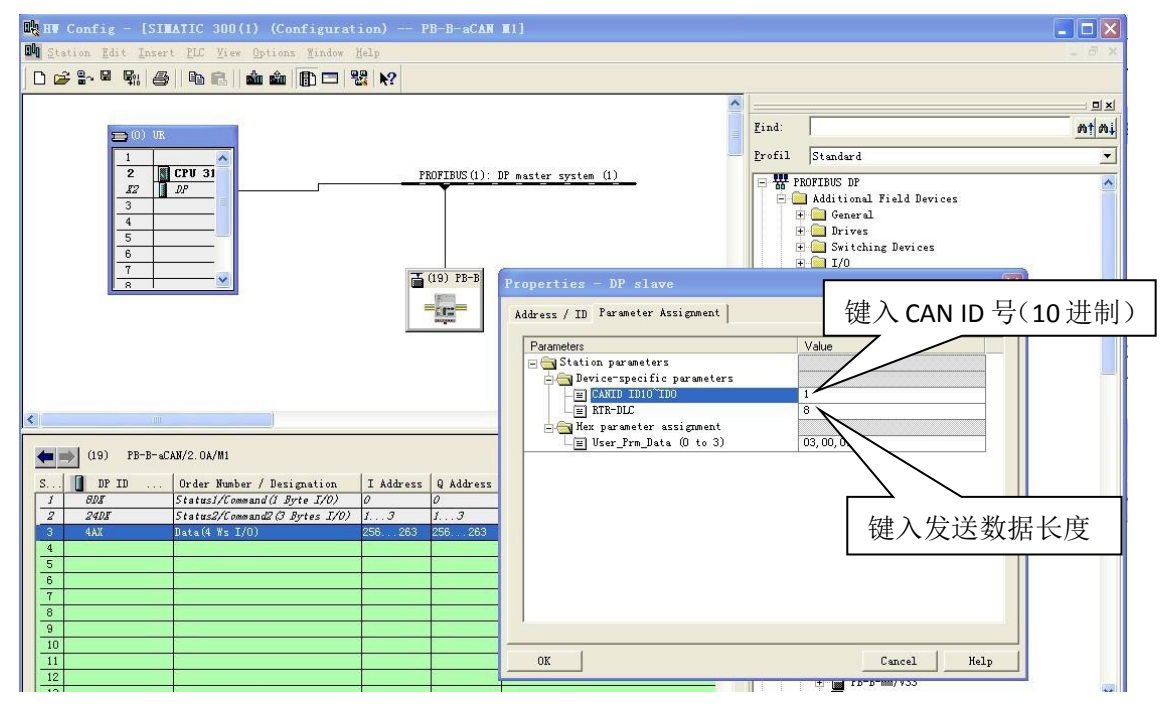

图4-11

CANID ID10~ID0:指该 CAN 模块与 CAN 设备通讯的 11 位 ID 号 ID0-ID10,发送与接收使用相同的 ID, 需要将这 11 位 ID 转换成 10 进制填入。

RTR-DLC: 表示发送和接收的帧格式(数据帧/远程帧)及发送接收数据长度,如为远程帧, 此处填 9; 如 为数据帧,此处填 10 进制的数据长度。对应的二进制 0-4 位含义如表 4-2。

## 開实 北京鼎实创新科技股份有限公司

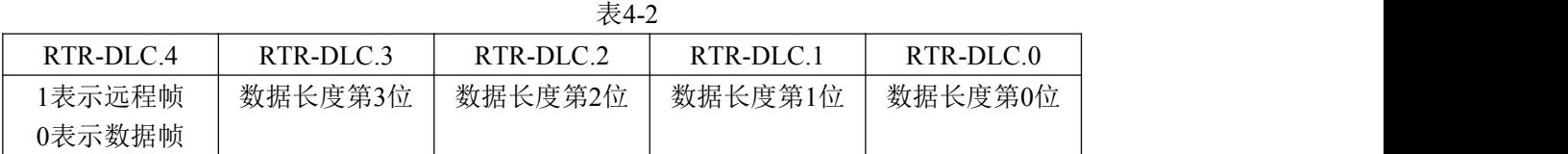

③ 举例说明在 4#槽中插入"Date(4 Ws In)"

该模块表示接收某个节点固定 ID 号的数据。

▼第一步: 选中 4#槽,然后双击"Date(4 Ws In)"。4#槽中插入"Date(4 Ws In)", 见图 4-12。

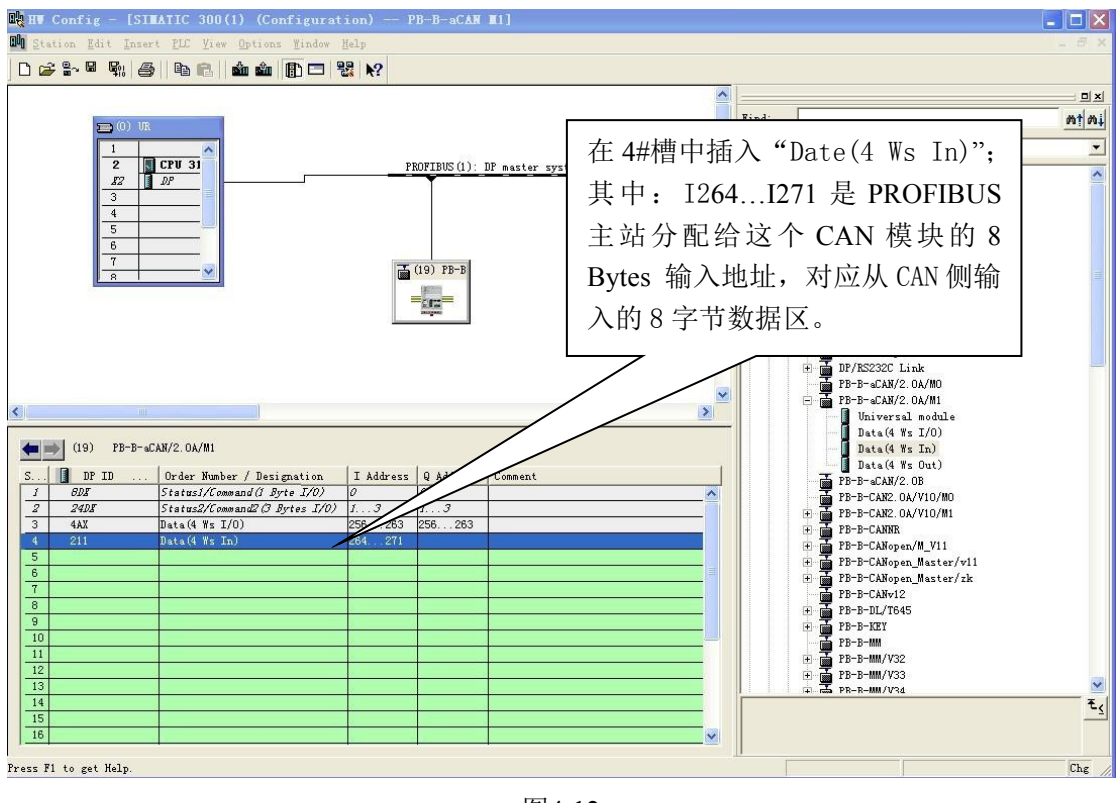

图4-12

▼第二步: 进一步设定 CAN 参数: 双击 4#槽中的 "Date(4 Ws In)"; 选则

"ParameterAssigement",完成"CANID ID10~ID0"和"RTR-DLC"的参数设定,如图 4-13 所示:

## 鼎实 北京鼎实创新科技股份有限公司

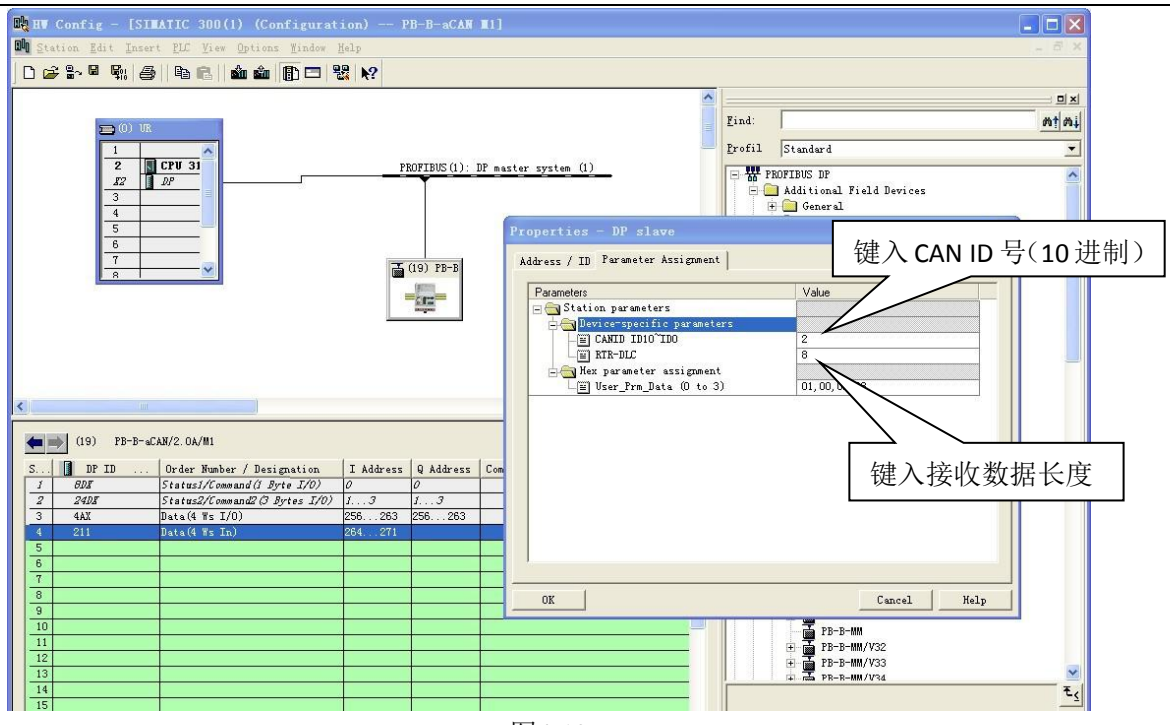

图4-13

**CANID ID10~ID0**:指该 CAN 模块与 CAN 设备通讯的 11 位 ID 号 ID0-ID10,表示 CAN 节点发送数据的 ID,需要将这 11 位 ID 转换成 10 进制填入。

RTR-DLC:表示发送和接收的帧格式(数据帧/远程帧)及发送接收数据长度,如为远程帧,此处填 9;如 为数据帧,此处填 10 进制的数据长度。对应的二进制 0-4 位含义如表 4-2

④ 举例说明在 3#槽中插入"Date(4 Ws Out)"

该模块表示发送某个固定 ID 号的数据。

▼第一步: 选中 5#槽,然后双击"Date(4 Ws Out)"。5#槽中插入"Date(4 Ws Out)", 见图 4-14。

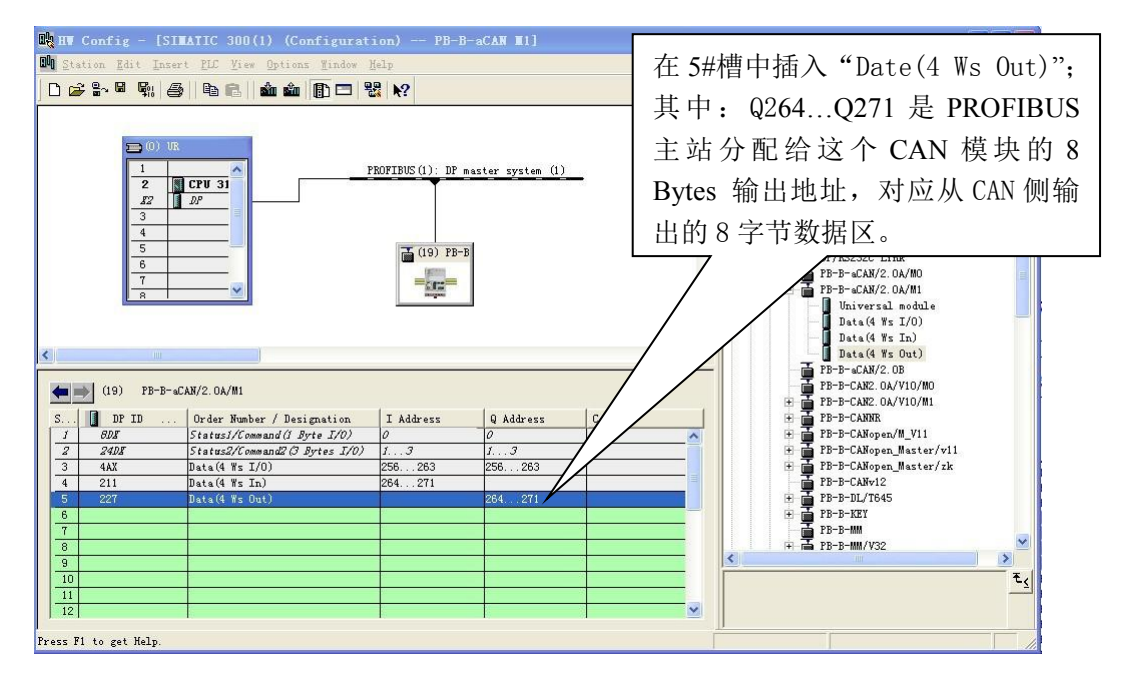

图 4-14

<span id="page-25-0"></span>▼第二步: 进一步设定 CAN 参数: 双击 5#槽中的 "Date(4 Ws Out)"; 选则

"ParameterAssigement",完成"CANID ID10~ID0"和"RTR-DLC"的参数设定,如图 4-15 所示:

**CANID ID10~ID0**:指该 CAN 模块发送给 CAN 设备的 11 位 ID 号 ID0-ID10,表示 CAN 节点接收数据的 ID,需要将这 11 位 ID 转换成 10 进制填入。

**RTR-DLC**:表示发送的帧格式(数据帧/远程帧)及发送数据长度,如为远程帧,此处填 9;如为数据帧, 此处填 10 进制的数据长度。对应的二进制 0-4 位含义如表 4-2。

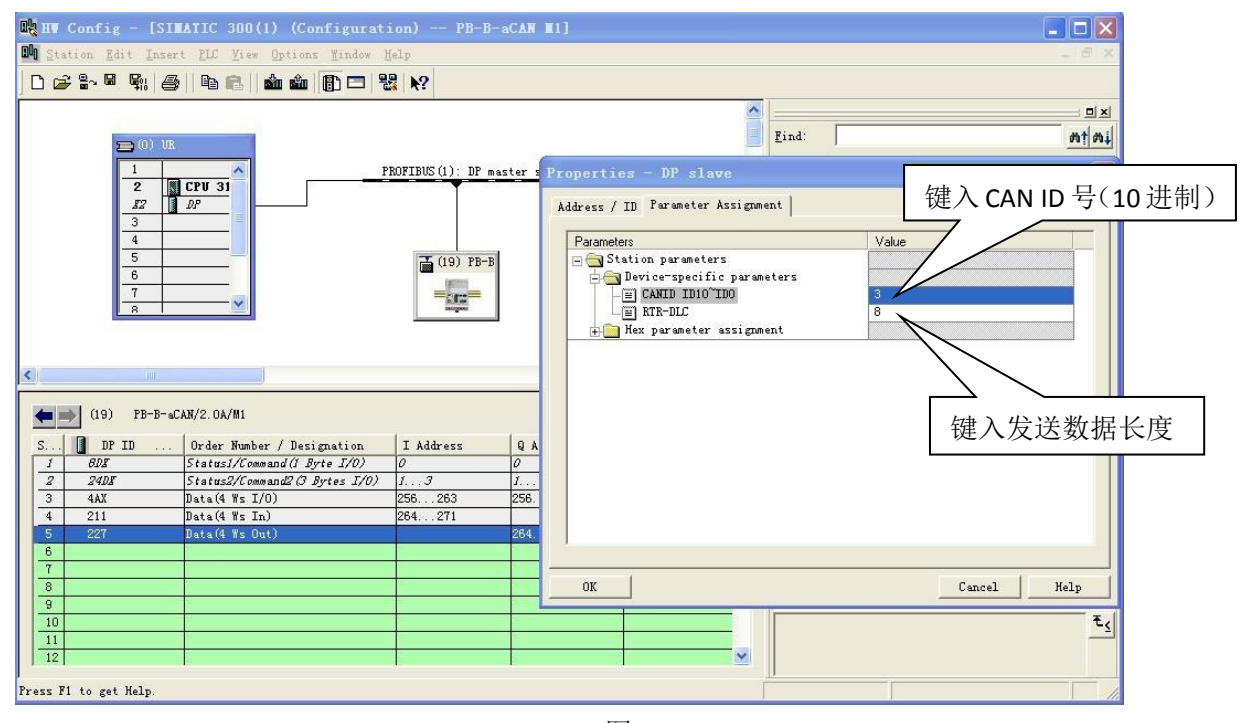

图4-15

#### **5**.通信控制字与通信状态字说明

从 PB-B-aCAN/2.0A/M1 的硬件配置中可以看到 1#、2#槽被接口占用, 1#槽是一个字节输入/输出, 即 IB0/QB0。2#槽是三个字节输入/输出,即 IB1~3/QB1~3。QB0~3 做为通讯控制字和 IB0~3 做为通讯状态字。 1 控制字(**QB0~QB3**)

控制字不包含在 CAN 发送数据中,控制字由主站经 PROFIBUS 传送到总线桥,总线桥依此控制 CAN 的发送与接收。控制字有 4 字节, 分别记为控制字 0、控制字 1、控制字 2、控制字 3, 其格式如下表 4-3、 4-4、4-5、4-6。

主4.2接触字0枚子

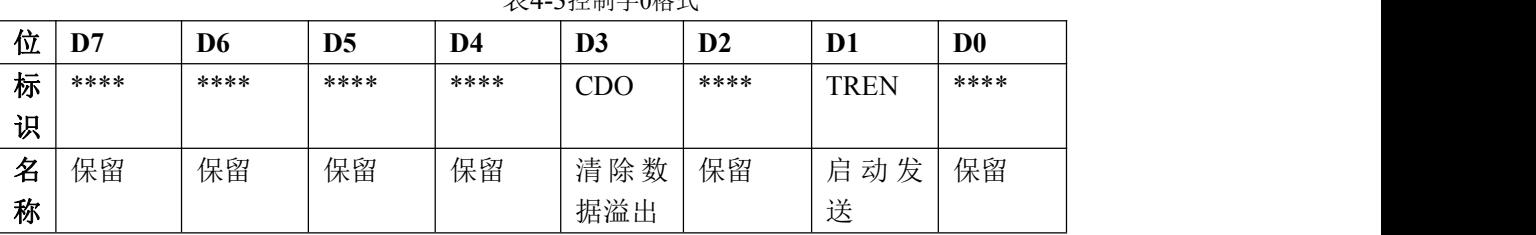

A:**D1** 连续发送:

D1=TREN=启动发送。

D1=1, 启动发送数据。

D1=0,停止发送。

#### B:**D3=CDO=**清除数据溢出

CDO=1 有效,清除溢出状态位。

表 4-4: 控制字 1 格式

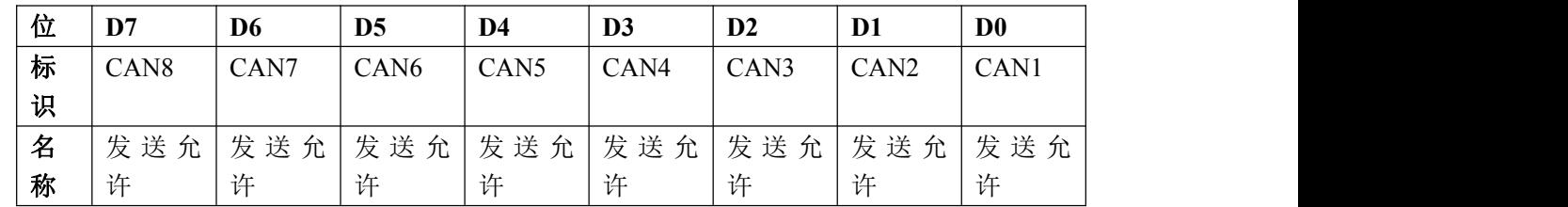

其中:CAN1、CAN2………是按照配置表中 CAN 设备自然顺序排列的。

举例 D0=CAN1 发送允许=1:CAN1 设备禁止发送;

D0=CAN1 发送允许=0(默认):CAN1 设备允许发送;

表 4-5:控制字 2 格式

|   | <b>位 D7</b> | D <sub>6</sub>    | D <sub>5</sub>    | D4                            | D <sub>3</sub>    | D <sub>2</sub>    | D1                | D <sub>0</sub>   |
|---|-------------|-------------------|-------------------|-------------------------------|-------------------|-------------------|-------------------|------------------|
|   | 标 $CAN16$   | CAN <sub>15</sub> | CAN <sub>14</sub> | CAN <sub>13</sub>             | CAN <sub>12</sub> | CAN <sub>11</sub> | CAN <sub>10</sub> | CAN <sub>9</sub> |
| 识 |             |                   |                   |                               |                   |                   |                   |                  |
|   | 名 发送允       | 发送允               |                   | 发 送 允   发 送 允   发 送 允   发 送 允 |                   |                   | 发 送 允             | 发送允              |
| 称 | 许           | 许                 | 许                 | 许                             | 许                 | 许                 | 许                 | 许                |

发送允许=1: 相应的 CAN 设备禁止发送;

发送允许=0(默认):相应的 CAN 设备允许发送;

表 4-6: 控制字 3 格式

| 位 | D7                | D <sub>6</sub>    | D <sub>5</sub>    | D4                                | D <sub>3</sub>    | D <sub>2</sub>    | D1                | D <sub>0</sub>    |
|---|-------------------|-------------------|-------------------|-----------------------------------|-------------------|-------------------|-------------------|-------------------|
| 标 | CAN <sub>24</sub> | CAN <sub>23</sub> | CAN <sub>22</sub> | CAN <sub>21</sub>                 | CAN <sub>20</sub> | CAN <sub>19</sub> | CAN <sub>18</sub> | CAN <sub>17</sub> |
| 识 |                   |                   |                   |                                   |                   |                   |                   |                   |
| 名 | 发送允               | 发送允               | 发送允               | │ 发 送 允 │ 发 送 允 │ 发 送 允 │ 发 送 允 │ |                   |                   |                   | 发 送 允             |
| 称 | 许                 | 许                 | 许                 | 许                                 | 许                 | 许                 | 许                 | 许                 |

发送允许=1: 相应的 CAN 设备禁止发送;

发送允许=0(默认): 相应的 CAN 设备允许发送;

#### 2 状态字(**IB0~IB3**)

状态字不是 CAN 接收到数据,状态字由总线桥产生,只反映 CAN 接收的状态。状态字有 4 个字节, 分 别记为:状态字 0、状态字 1、状态字 2、状态字 3;

状态字 **0**:与 SJA1000 中的状态寄存器 SR 相同。但需要注意:状态字经 PROFIBUS 传送到主站,有一定 的延时。因此,SR 中一些瞬间变化的状态不能反映到主站上去,因此这些瞬间变化的状态在主站中不能

鼎实 北京鼎实创新科技股份有限公司

作为准确的控制条件使用。SJA1000 中的状态寄存器 SR 格式如下表 4-7。详细解释可参考有关文献。

| 位              | 符号         | 名称      | 值        | 功能                              |
|----------------|------------|---------|----------|---------------------------------|
| D              | <b>BS</b>  | 总线状态    |          | 总线关闭, SJA1000 退出总线活动            |
| $\overline{7}$ |            |         | $\theta$ | 总线开通, SJA1000 加入总线活动            |
| D              | <b>ES</b>  | 出错状态    |          | 出错; 至少出现一个错误计数器满或超过 CPU 报警限额    |
| 6              |            |         | $\theta$ | 正常; 两个错误计数器都在报警限额以下             |
| D              | <b>TS</b>  | 发送状态    |          | 发送; SJA1000 正在传送报文              |
| 5              |            |         | $\Omega$ | 空闲: 没有要发送的报文                    |
| D              | RS         | 接收状态    |          | 接收: SJA1000 正在接收报文              |
| $\overline{4}$ |            |         | $\theta$ | 空闲; 此时 SJA1000 没有在接收报文          |
| D              | <b>TCS</b> | 发送完成状态  |          | 完成; 成功处理完最近一次发送请求               |
| 3              |            |         | $\theta$ | 未完成: 先一次发送请求未处理完                |
| D              | <b>TBS</b> | 发送缓冲区状态 |          | 释放: 可以向发送缓冲区写报文                 |
| $\overline{2}$ |            |         | $\theta$ | 锁定: 不能访问发送缓冲器; 有报文在等待发送或正在发送    |
| D              | <b>DOS</b> | 数据溢出状态  |          | 溢出: 报文丢失, 因为 RXFIFO 中没有足够的空间来存储 |
| 1              |            |         | $\theta$ | 空缺: 自从接收到最近一次清除数据溢出命令, 无数据溢出发生  |
| D              | <b>RBS</b> | 接收缓冲器状态 |          | 满: RXFIFO 中有一条或多条报文             |
| $\theta$       |            |         | $\theta$ | 空: RXFIFO 中无有效报文                |

表 4-7 状态字 0

表 4-8 状态字 1

| 位 | D7               | D <sub>6</sub>   | D <sub>5</sub>   | D4               | D <sub>3</sub>   | D <sub>2</sub>   | D1               | D <sub>0</sub> |
|---|------------------|------------------|------------------|------------------|------------------|------------------|------------------|----------------|
| 标 | CAN <sub>8</sub> | CAN <sub>7</sub> | CAN <sub>6</sub> | CAN <sub>5</sub> | CAN <sub>4</sub> | CAN <sub>3</sub> | CAN <sub>2</sub> | CAN1           |
| 识 |                  |                  |                  |                  |                  |                  |                  |                |
| 名 | 接收状              | 接收状              | 接收状              | 接收状              | 接收状              | 接收状              | 接收状              | 接收状            |
| 称 | 态                | 态                | 态                | 态                | 态                | 态                | 态                | 态              |

表 4-9 状态字 2

| 位 | D <sub>7</sub>    | D <sub>6</sub>    | D <sub>5</sub>    | D4                | D <sub>3</sub>    | $\mathbf{D2}$     | D1                | D <sub>0</sub>   |
|---|-------------------|-------------------|-------------------|-------------------|-------------------|-------------------|-------------------|------------------|
| 标 | CAN <sub>16</sub> | CAN <sub>15</sub> | CAN <sub>14</sub> | CAN <sub>13</sub> | CAN <sub>12</sub> | CAN <sub>11</sub> | CAN <sub>10</sub> | CAN <sub>9</sub> |
| 识 |                   |                   |                   |                   |                   |                   |                   |                  |
| 名 | 接收状               | 接收状               | 接收状               | 接收状               | 接收状               | 接收状               | 接收状               | 接收状              |
| 称 | 态                 | 态                 | 态                 | 态                 | 态                 | 态                 | 态                 | 态                |

表 4-10 状态字 3

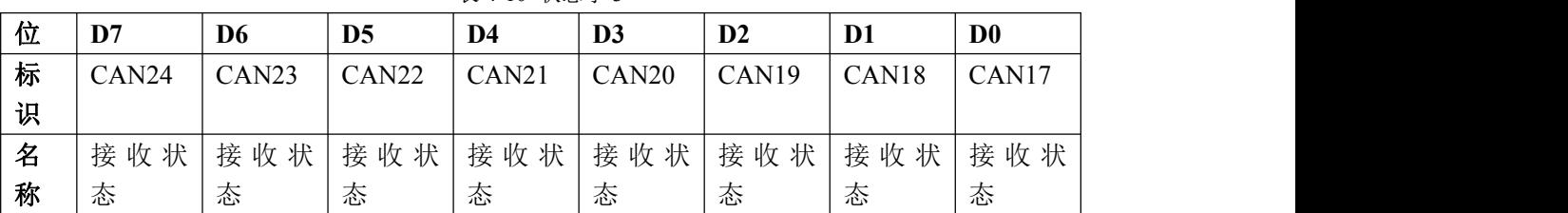

其中:CAN1、CAN2………是按照配置表中 CAN 设备自然顺序排列的。

总线桥收到 CAN1设备发出的 CAN数据。将状态字 2.D0置1,D0的 1状态保持时间=T×255;T=1MS。

<span id="page-28-0"></span>也就是说,总线桥接收到 CAN1 设备发送报文后置状态字 2.D0=1, 并保持 255MS, 然后回到 0。由于最大 CAN 的输入与输出等数目是由用户灵活配置,所以 CAN1 回答总线桥报文时间间隔视用户具体应用而定, 因此,通信时,如果客户的 CAN 设备发送给总线桥的报文间隔大于 255MS 则状态字 2.D0 将以保持 255MS (左右)为1之后跳变为 0,在收到数据之后再跳变为 1;如果客户的 CAN 设备发送给总线桥的报文间隔 小于 255MS, 则状态字 2.D0 将保持为 1, 具体的跳变周期要视用户的发送周期而定。用户可以根据状态 字 1-3 判断哪些 CAN 设备没有响应回答或出现故障。

## **6**.使用举例

总线桥的发送有两种方式,即触发发送和定时发送。接收 CAN 的数据采用自动接收方式,不需编程。下 面分别介绍

#### (**1**)、触发发送方式

在触发方式下,发送数据有变化时发送一次。在硬件组态中需要将发送方式选择 Event Driven,如图 4-16 所示。

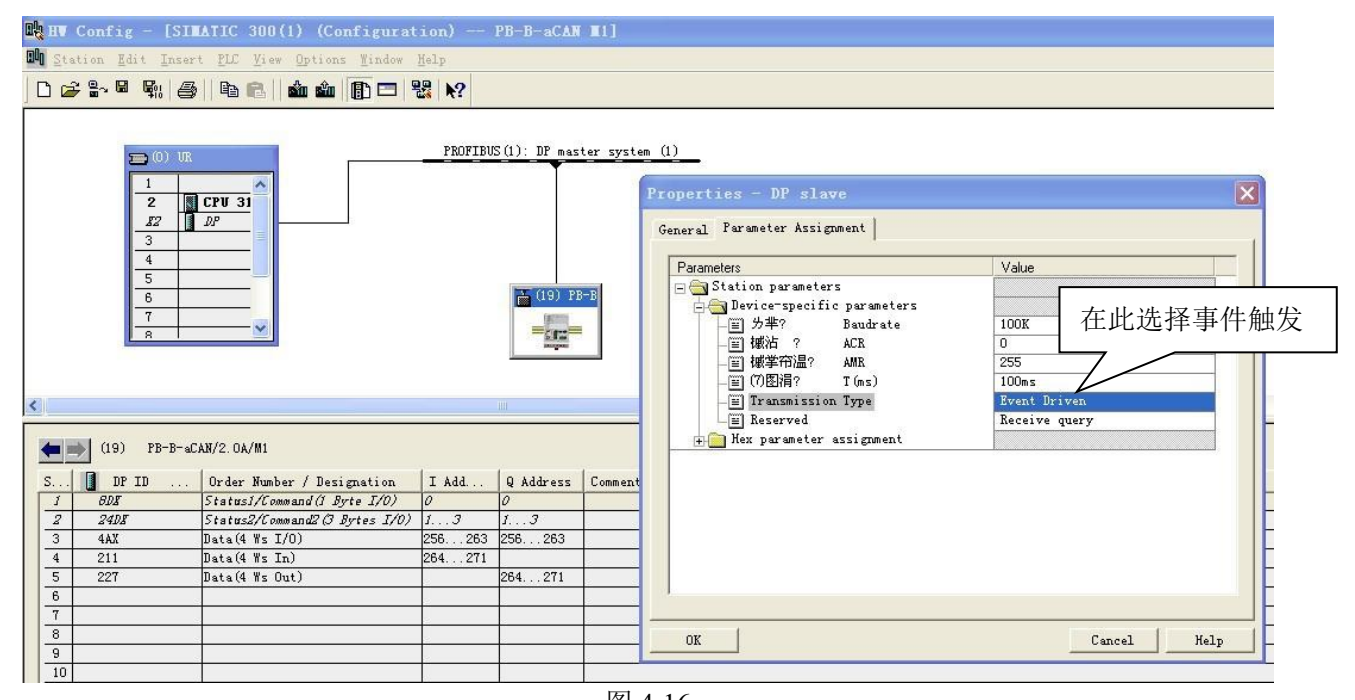

#### (**2**)、定时发送方式

图 4-16

在定时发送方式,发送数据按照硬件中设定的时间周期性发送。 在硬件组态中需要将发送方式选择 Timer Driven, 如图 4-17 所示

## <mark>鼎实</mark>北京鼎实创新科技股份有限公司

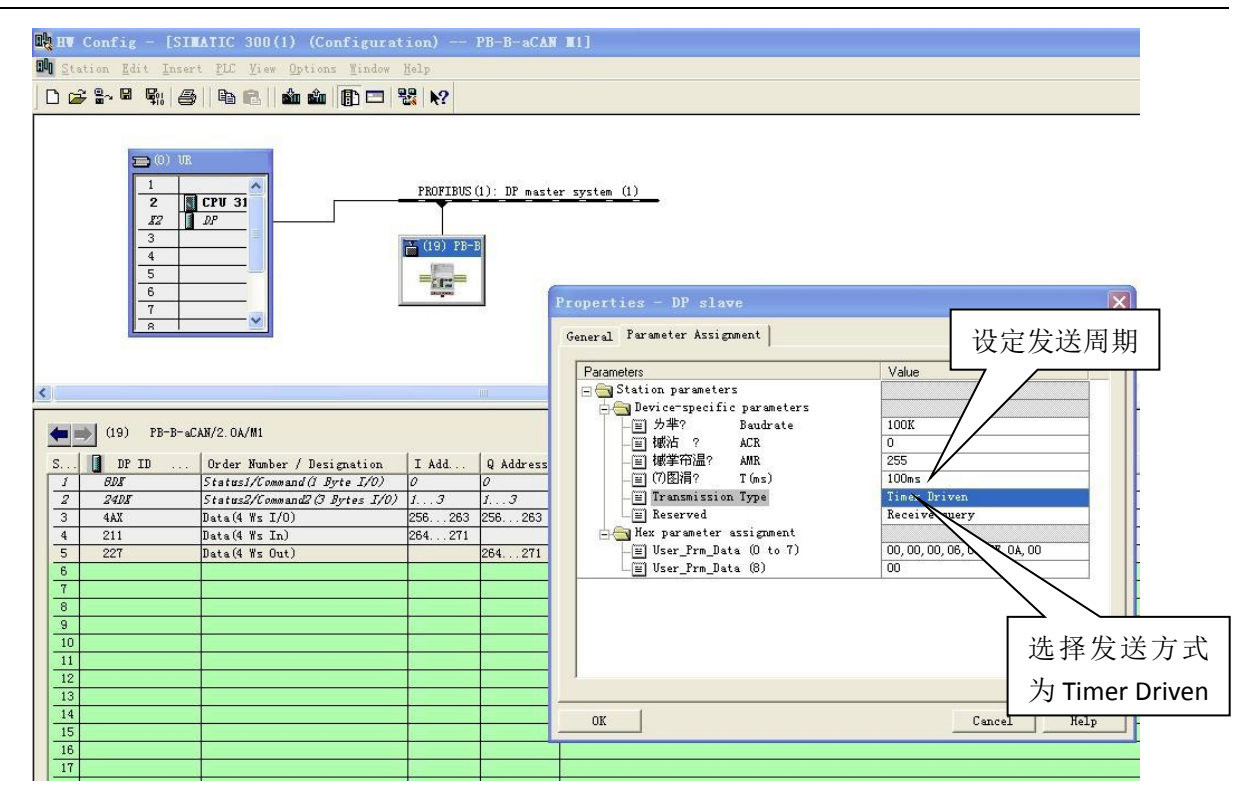

图 4-17

(3)、梯形图

Network 1: Title:

将控制字第1位置1,启动发送。

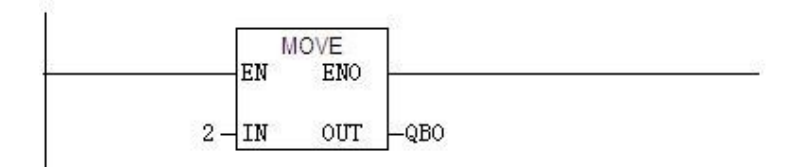

#### Network 2: Title:

ÿ.

SFC14 "DPRD DAT"的功能是读取PROFIBUS输入区PIW256~PIW262, 传送到MBO~MB7,这是节点 号为1的CAN设备的输入的八个字节数据。

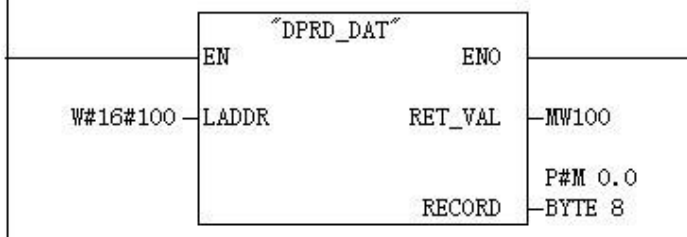

#### Network 3: Title:

SFC14 ~DPRD\_DAT~的功能是读取PROFIBUS输入区PIW264~PIW270, 传送到MB8~MB15,这是节点<br>号为2的CAN设备的输入的八个字节数据。

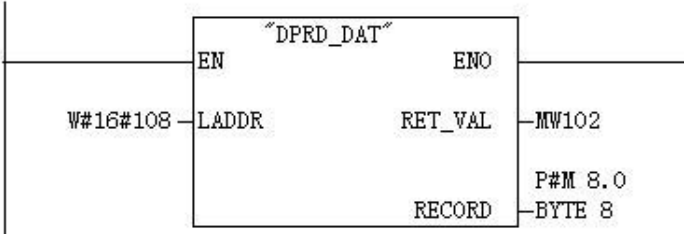

## Mettork 4: Title:

SFC15"DPWR\_DAT"的功能是将MB16~MB23写入PROFIBUS输出区PQW256~PQW262,这是主站发<br>送给节点号为1的CAN设备的八个字节数据。

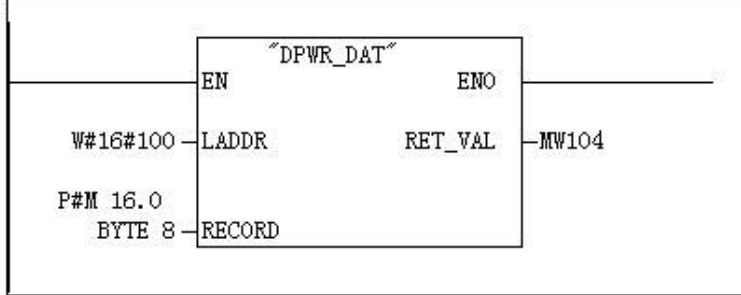

#### Network 5: Title:

SFC15"DPWR\_DAT"的功能是将MB24~MB31写入PROFIBUS输出区PQW264~PQW270, 这是主站发<br>送给节点号为3的CAN设备的八个字节数据。

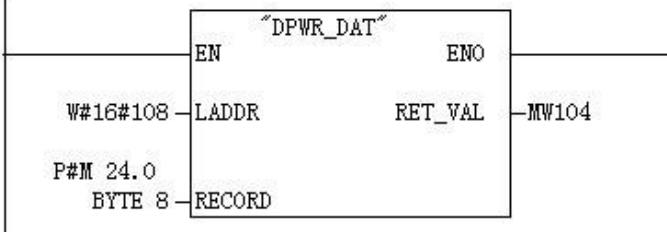

图 4-18

下面通过变量表和 CAN 监测工具监测数据。

|                           |                                 |         |                |                                                   | <b>第23 北京鼎实创新科技股份有限</b> |                                           |                                                                              |                                               |
|---------------------------|---------------------------------|---------|----------------|---------------------------------------------------|-------------------------|-------------------------------------------|------------------------------------------------------------------------------|-----------------------------------------------|
|                           |                                 |         |                |                                                   |                         |                                           | CAN 节点1的发送数据                                                                 |                                               |
|                           |                                 |         |                | ● ZLGCANTest - USBCAN2 - 设备号: 0                   |                         |                                           |                                                                              | $\boxed{\blacksquare}$ $\boxed{\blacksquare}$ |
|                           | 类型(T)                           |         | 设备操作(F)        | 编辑(E)                                             | 查看(V) 帮助(H)             |                                           |                                                                              |                                               |
|                           |                                 |         |                |                                                   | $DU \cup D$             |                                           |                                                                              |                                               |
|                           | $\frac{\mathbf{x}}{\mathbf{D}}$ |         | 选择CAN路数:0      | $\overline{\phantom{a}}$                          | 发送格式: 正常发送 ▼            | 6 每次发送单帧                                  | 4次发送 10<br>帧<br>帧ID每发送一帧递增<br>$\Box$                                         |                                               |
|                           |                                 |         |                | 帧类型:标准帧                                           |                         | 帧ID: 00000001                             | 数据: 01 02 03 04 05 06 07 08<br>$\ldots$<br>发送                                |                                               |
|                           |                                 | 启动CAN   |                | 复位CAN<br>帧格式: 数据帧                                 | $\mathbf{r}$            | 发送次数: 1                                   | 次<br>每次发送间隔: 0                                                               |                                               |
|                           |                                 |         |                |                                                   |                         |                                           | 停止<br>ms                                                                     |                                               |
|                           | 序号                              |         |                | 传输方向 第几路CAN                                       | 时间标识                    | 帧ID                                       | 帧类型<br>数据长度 数据<br>帧格式                                                        |                                               |
|                           | <b>So</b> Var                   | $\sim$  |                |                                                   |                         |                                           | [VAI_1 -- @PB-B-aCAN MI\SIMATIC 300(1)\CPU 315-2 DP\S7 Program(3)<br>ONLINE] | $\Box$ $\Box$ $\times$                        |
|                           | 酪                               | able    |                | Edit Insert PLC Variable View Options Window Help |                         |                                           |                                                                              | ō                                             |
|                           | 声                               |         |                | $\lambda$ the $n \sim \times$                     |                         | $\frac{1}{2}$ $\frac{1}{2}$ $\frac{1}{2}$ | $\omega$ $\omega$ $\omega$ $\omega$ $\omega$                                 |                                               |
|                           | $\triangle$                     | Address | Symbol         | Display format                                    | Status value            | Modify value                              |                                                                              |                                               |
| $\mathbb{R}$              |                                 | MB      | Ū              | <b>HEX</b>                                        | B#16#01                 |                                           |                                                                              |                                               |
|                           |                                 | MB      | $\mathbf{1}$   | HEX                                               | B#16#02                 |                                           |                                                                              |                                               |
| $\frac{2}{3}$             |                                 | MB      | $\mathbf{2}$   | <b>HEX</b>                                        | B#16#03                 |                                           |                                                                              |                                               |
| $\frac{3}{4}$             |                                 | MB      | 3              | HEX                                               | B#16#04                 |                                           | 通过SFC14把节点1的输入                                                               |                                               |
| 5                         |                                 | MB      | $\overline{4}$ | <b>HEX</b>                                        | B#16#05                 |                                           |                                                                              |                                               |
| $\epsilon$                |                                 | MB.     | 5              | <b>HEX</b>                                        | B#16#06                 |                                           | 数据传送到 MBO-MB7 中                                                              |                                               |
| $\overline{\tau}$         |                                 | MB      | 6              | <b>HEX</b>                                        | B#16#07                 |                                           |                                                                              |                                               |
| $\overline{\mathbf{g}}$   |                                 | MB      | $\tau$         | HEX                                               | B#16#08                 |                                           |                                                                              |                                               |
| $\overline{9}$            |                                 |         |                |                                                   |                         |                                           |                                                                              |                                               |
| 10                        |                                 | MВ      | 8              | <b>HEX</b>                                        | B#16#00                 |                                           |                                                                              |                                               |
| $\overline{\Sigma}$       |                                 | MB      | 9              | HEX                                               | B#16#00                 |                                           |                                                                              |                                               |
| $12\,$                    |                                 | MB      | 10             | HEX                                               | B#16#00                 |                                           |                                                                              |                                               |
| 13                        |                                 | MB      | 11             | <b>HEX</b>                                        | B#16#00                 |                                           |                                                                              |                                               |
| $14\,$                    |                                 | MB      | 12             | HEX                                               | B#16#00                 |                                           |                                                                              |                                               |
| $\overline{15}$           |                                 | MB      | 13             | HEX                                               | B#16#00                 |                                           |                                                                              |                                               |
| $16\,$<br>$\overline{17}$ |                                 | MB      | 14             | <b>HEX</b>                                        | B#16#00                 |                                           |                                                                              |                                               |
| 18                        |                                 | MB      | 15             | <b>HEX</b>                                        | B#16#00                 |                                           |                                                                              |                                               |
|                           |                                 |         |                |                                                   |                         |                                           |                                                                              |                                               |

图 4-19

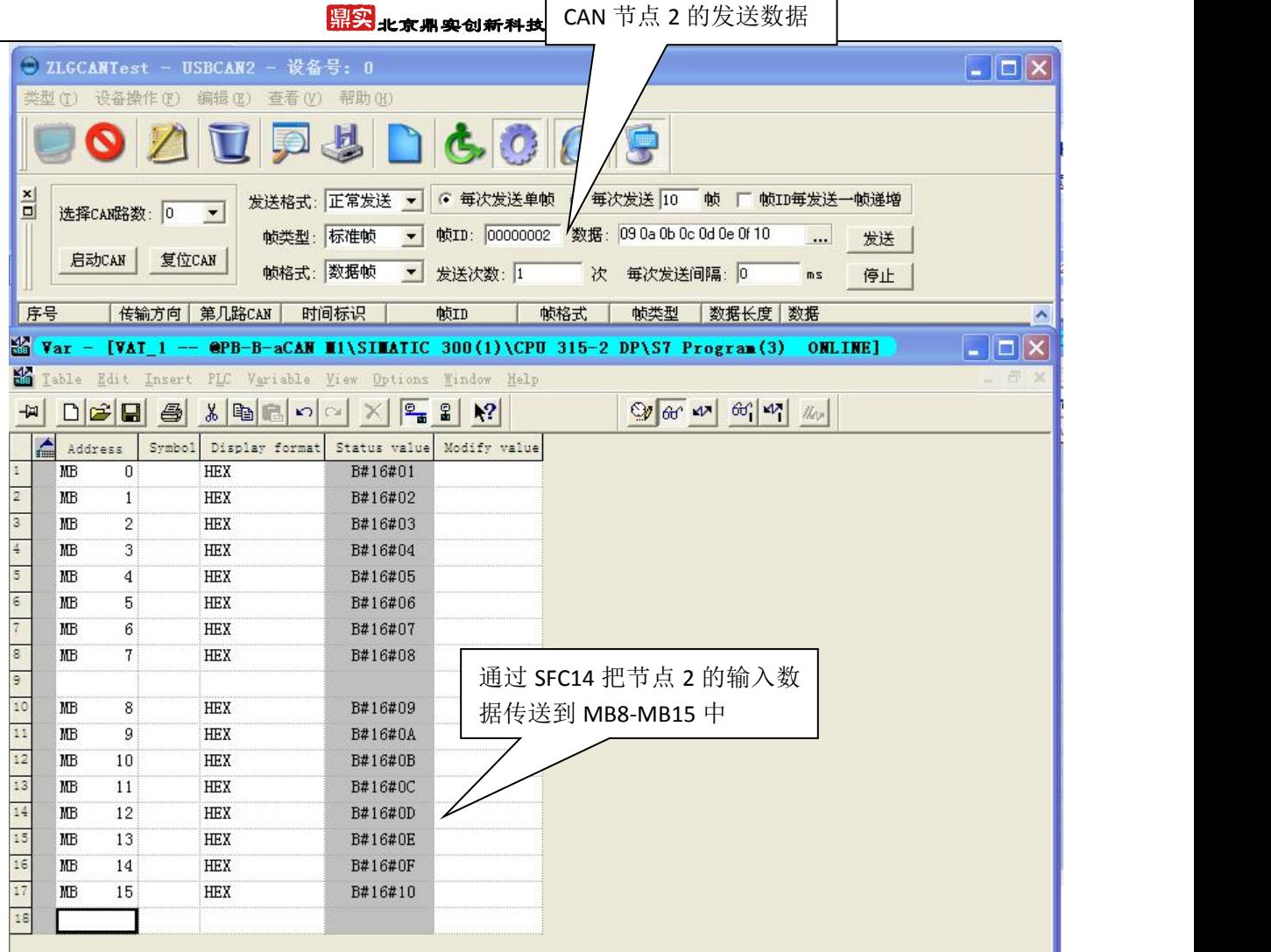

 $\mathsf{r}$ 

 $\overline{\phantom{a}}$ 

图 4-20

## 中<mark>泉实</mark><br>中京鼎实创新科技股份有限公司

|                                                                                                    |                                                                      |                            | ○ ZLGCANTest - USBCAN2 - 设备号: 0                            |                                                                                     |                                                                                               | $\Box$ $\Box$ $\times$                                                                                                    |
|----------------------------------------------------------------------------------------------------|----------------------------------------------------------------------|----------------------------|------------------------------------------------------------|-------------------------------------------------------------------------------------|-----------------------------------------------------------------------------------------------|----------------------------------------------------------------------------------------------------|
|                                                                                                    | 类型(T)                                                                | 设备操作(F)                    | 搞错(E)<br>查看 (V)                                            | 帮助 00                                                                               |                                                                                               |                                                                                                    |
|                                                                                                    |                                                                      |                            |                                                            | 县                                                                                   | コとののけ                                                                                         |                                                                                                    |
| $\frac{\mathbf{x}}{\mathbf{u}}$                                                                              | 选择CAM                                                                | 启动CAN                      | CAN1 设备接受的数据e <sup>甚</sup><br>复位CAN<br>帧格式: 数元             | $\overline{\phantom{a}}$<br>$\overline{\phantom{a}}$                                | G 每次发送单制<br>帧ID: 00000002<br>发送次数: 1                                                          | CAN3 设备接收的数据+<br>帧递增<br>10 Oc 0d 0e 0f 10<br>数<br>发送<br>$\cdots$<br>每次发送间隔: 0<br>ms<br>停止                                                                                                    |
| 序号                                                                                                    |                                                                      | 传输方向                       | 第几路CAN                                                     | 时间标识                                                                                |                                                                                               | 帧类型<br>数据长度<br>数据                                                                                                    |
|                                                                                                    | 00002954<br>00002955<br>00002956<br>00002957<br>00002958<br>00002959 | 接收<br>接收<br>接收<br>技收<br>经收 | o<br>$\mathbf{0}$<br>o<br>o<br>Ő<br>n.                     | 0x0620a495<br>0x0620a89b<br>$0x0620$ acal<br>0x0620b0a7<br>0x0620b4ad<br>0-06201813 | 医心<br>0x00000001<br>0x00000003<br>0x00000001<br>0x00000003<br>0x00000001<br><u>n-nonnonos</u> | 大舒大<br>敦据帧<br>标准帧<br>0x03<br>al a2 a3 a4 a5 a6 a7 a8<br>放据帧<br>0x08<br>b1 b2 b3 b4 b5 b6 b7 b8<br>标准帧<br>放掘帧<br>a2 a3 a4 a5 a6 a7 a8<br>标准帧<br>0x08<br>a1.<br><b>b1 b2 b3 b4 b5 b6 b7 b8</b><br>0x08<br>标准帧<br>贸据帧<br>al a2 a3 a4 a5 a6 a7 a6<br>纹据帧<br>标准帧<br>0x03<br>LI 12 L2 L4 LE LE L7 L2<br>防泥市<br>异冲配<br>$0 - 08$ |
| 絡<br>酱                                                                                                    | Var<br>able                                                          |                            | [@Variable table2<br>Edit Insert PLC Variable View Options | <b>OHLINE</b>                                                                       | Help<br>Window                                                                                | $   E  $ $\times$                                                                                                    |
| 눠                                                                                                    |                                                                      | <b>DEE</b><br>6            | る国国の                                                       | 2<br>x.<br>CW.                                                                      | $k^2$<br>2                                                                                    | $66'$ $M$<br>$O(60 \, \mathrm{M})$<br>$\frac{1}{2}$                                                                                                    |
|                                                                                                    | Æ<br>Address                                                         | Symbol                     | Display format                                             | Status value                                                                        | Modify value                                                                                  |                                                                                                    |
| $\ddot{\text{a}}$                                                                                            | MB                                                                   | 16                         | HEX                                                        | B#16#A1                                                                             | B#16#A1                                                                                       |                                                                                                    |
| 2                                                                                                    | MB                                                                   | 17                         | <b>HEX</b>                                                 | B#16#A2                                                                             | B#16#A2                                                                                       | 通过 SFC15 传送主站发送给                                                                                                    |
| 3                                                                                                    | MB                                                                   | 18                         | <b>HEX</b>                                                 | <b>B#16#A3</b>                                                                      | B#16#A3                                                                                       | CAN1 设备的数据↓                                                                                                    |
| 4                                                                                                    | MB                                                                   | 19                         | HEX                                                        | B#16#A4                                                                             | B#16#A4                                                                                       |                                                                                                    |
| $\frac{1}{2}$ or $\frac{1}{2}$                                                                               | MB                                                                   | 20                         | HEX                                                        | B#16#A5                                                                             | B#16#A5                                                                                       |                                                                                                    |
|                                                                                                    | MB                                                                   | 21                         | HEX                                                        | B#16#A6                                                                             | B#16#A6                                                                                       |                                                                                                    |
|                                                                                                    | MB                                                                   | 22                         | HEX                                                        | B#16#A7                                                                             | B#16#A7                                                                                       |                                                                                                    |
| $\frac{1}{\omega}$                                                                                           | MB                                                                   | 23                         | HEX                                                        | B#16#A8                                                                             | B#16#A8                                                                                       |                                                                                                    |
|                                                                                                    |                                                                      |                            |                                                            |                                                                                     |                                                                                               |                                                                                                    |
| $\begin{array}{c c c c} \hline 10 & 11 & 12 \\ \hline 11 & 13 & 14 \\ \hline 15 & 16 & \\\hline \end{array}$ | MB                                                                   | 24                         | HEX                                                        | B#16#B1                                                                             | B#16#B1                                                                                       | 通过 SFC15 传送主站发送给                                                                                                    |
|                                                                                                    | MB                                                                   | 25                         | HEX                                                        | B#16#B2                                                                             | B#16#B2                                                                                       | CAN3 设备的数据↓                                                                                                    |
|                                                                                                    | MB                                                                   | 26                         | HEX                                                        | B#16#B3                                                                             | B#16#B3                                                                                       |                                                                                                    |
|                                                                                                    | MB                                                                   | 27                         | HEX                                                        | B#16#B4                                                                             | B#16#B4                                                                                       |                                                                                                    |
|                                                                                                    | MB                                                                   | 28                         | HEX                                                        | B#16#B5                                                                             | B#16#B5                                                                                       |                                                                                                    |
|                                                                                                    | MB                                                                   | 29                         | HEX                                                        | B#16#B6                                                                             | B#16#B6                                                                                       |                                                                                                    |
|                                                                                                    | MB                                                                   | 30                         | HEX                                                        | B#16#B7                                                                             | B#16#B7                                                                                       |                                                                                                    |
| $\overline{17}$                                                                                              | MB                                                                   | 31                         | HEX                                                        | B#16#B8                                                                             | B#16#B8                                                                                       |                                                                                                    |

图 4-21

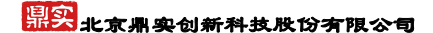

## <span id="page-34-0"></span>第五章 有毒有害物质表

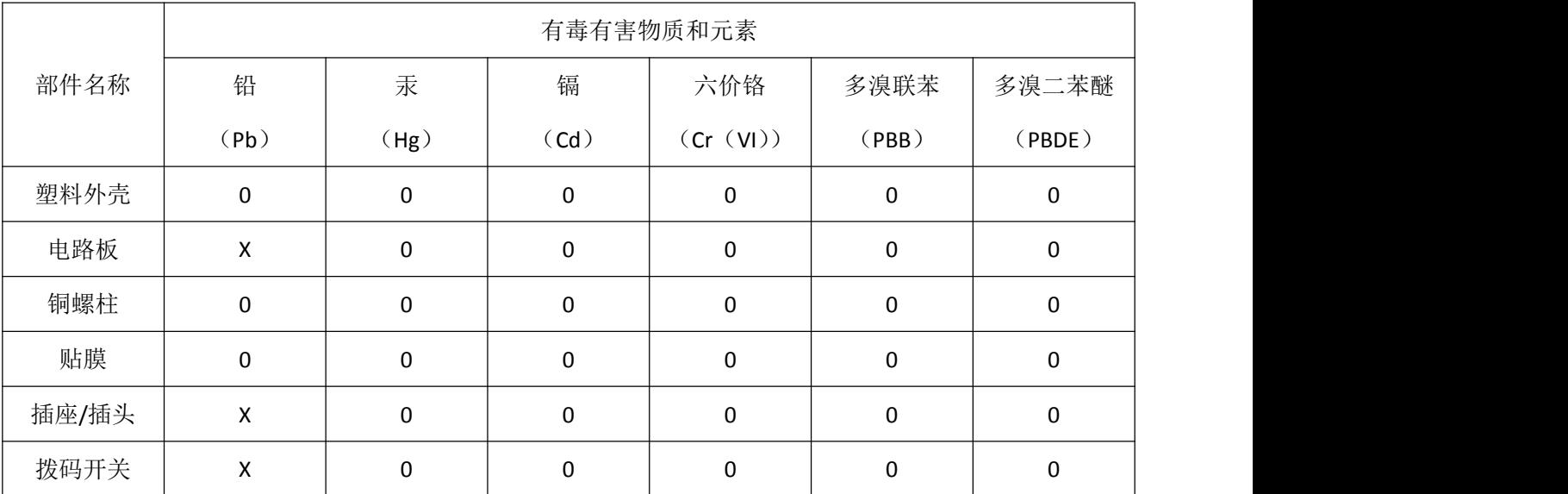

根据中国《电子信息产品污染控制管理办法》的要求出台

0:表示在此部件所用的所有同类材料中,所含的此有毒或有害物质均低于 SJ/T1163-2006 的限制要求;

X:表示在此部件所用的所有同类材料中,至少一种所含的此有毒或有害物质高于 SJ/T1163-2006 的限制要 求。

注明:引用的"环保使用期限"是根据在正常温度和湿度条件下操作使用产品而确定的

## 现场总线 **PROFIBUS**(中国)技术资格中心 北京鼎实创新科技股份有限公司 电话: 010-82078264、010-62054940 传真: 010-82078264 地址: 北京德胜门外教场口 1 号, 5 号楼 A-1 邮编: 100120 Web[:www.c-profibus.com.cn](http://www.c-profibus.com.cn) Email: [tangjy@c-profibus.com.cn](mailto:tangjy@c-profibus.com.cn)